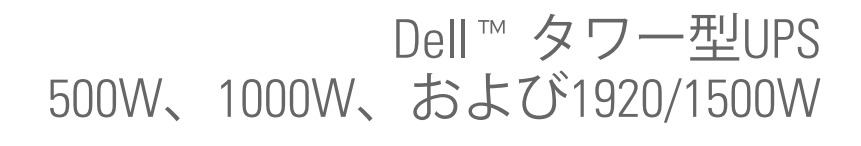

ユーザーガイド

H900N, J715N, K788N, H914N, J716N, K789N K806N, H965N

# 注意および警告

注記: 「注記」は、ソフトウェアを有効に利用するための重要な情報を示しています。

 $\mathbb{A}$ 危険: 「危険」は、回避しないとほぼ確実に死亡、または重傷を招く危険な状況を示しています。

警告:「警告」は、回避しないと死亡、または重傷を招く潜在的に危険な状況を示しています。

注意: 「注意」は、回避しないと軽傷、または中程度の傷害を招く恐れがある潜在的に危険 な状況を示しています。

- 危険: 回避しないとほぼ確実に死亡、または重傷を招く危険な状況を防ぐため、以下の説明をよ くお!みください:
- このUPSの中には 致死的な電圧 が掛かっています。 すべての修理や点検は、 公認のサービ ススタッフのみ が行わなければいけません。UPS内には ユーザーが修理可能な部品 はありません。

当資料の情報は、予告なく変更されることがあります。 © 2009 Dell Inc. 無断複写 · 転載を禁じます。

Dell Inc.の書面による許可のない複写は、いかなる形態においても厳重に禁じられています。

当テキストに使用されている登録商標: Dell および DELL のロゴは、Dell Inc.の登録商標です。米国電気工事規程および *NEC*は、National Fire Protection Association, Inc.の登録商標です。

本書に使用されているその他の登録商標および商標名は、商標や名称を主張する事業体、あるいは製品のいずれかに言及しま す。Dell Inc.は、Dell自身が所有する登録商標および商標権におけるいかなる所有権を一切放棄します。

**2009**年9月 • 164201846 2

# 目次

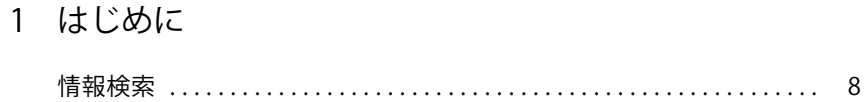

#### 2 安全性に関する警告

## 3 取り付け

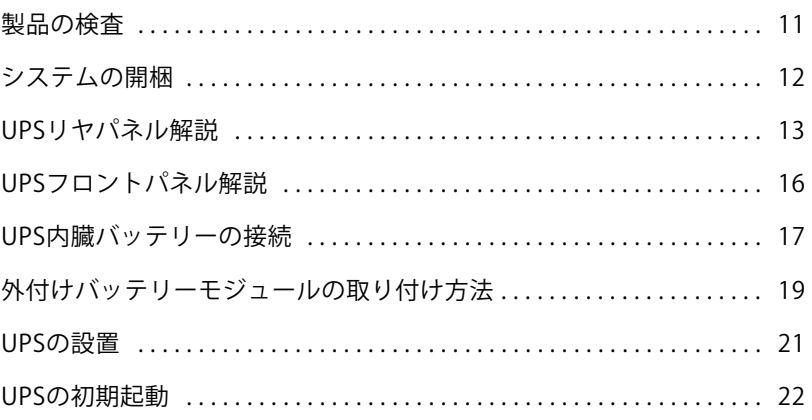

#### 4 操作

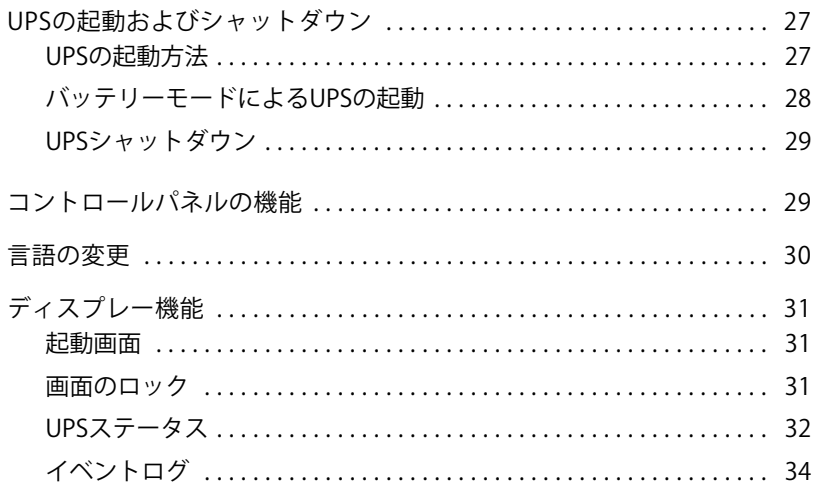

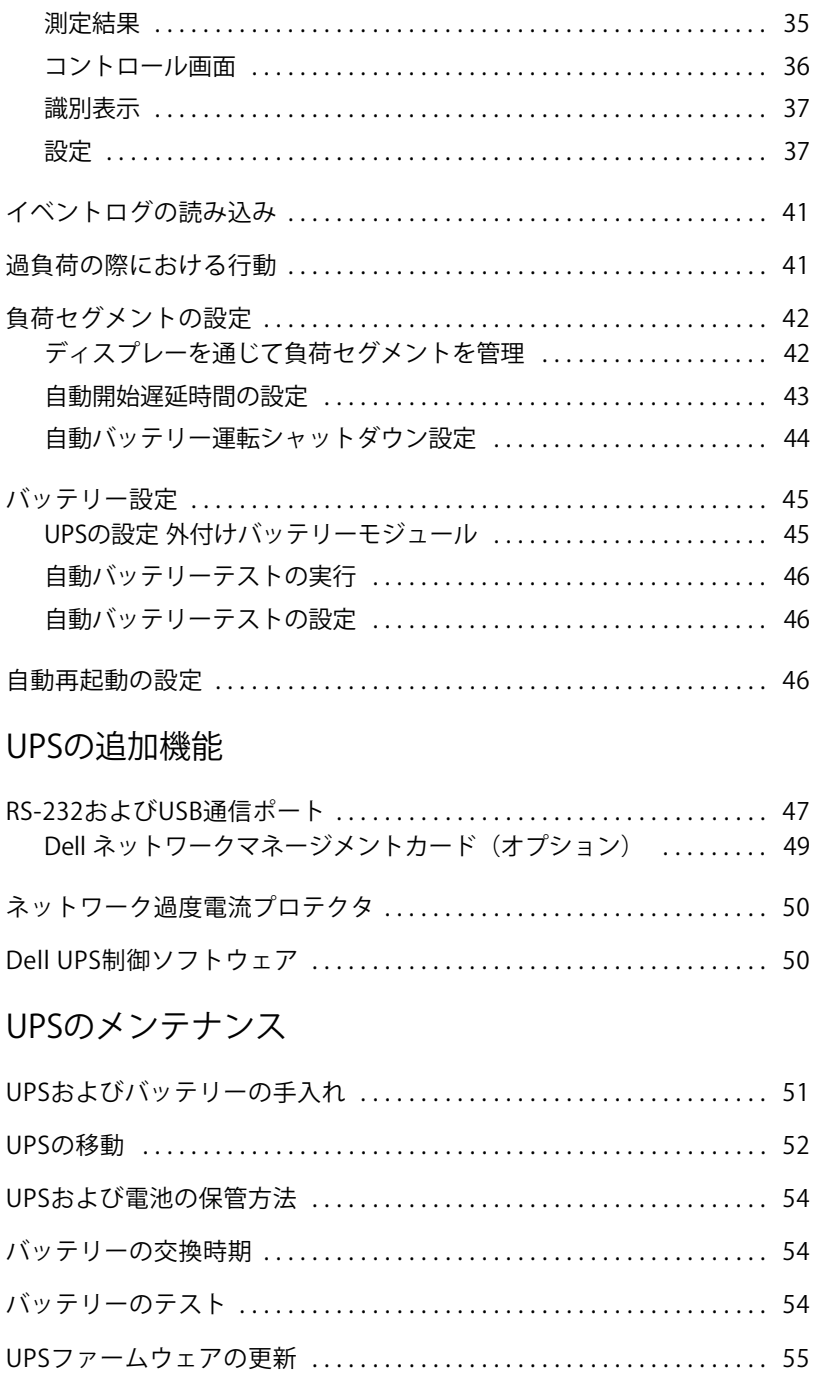

#### $4$  | 目次

5

 $\overline{6}$ 

#### 7 仕様

# 8 トラブルシューティング

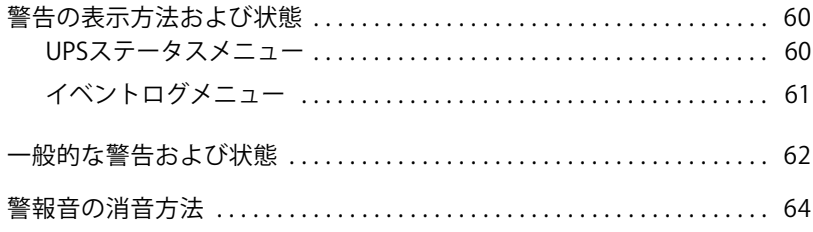

<span id="page-5-0"></span>はじめに

Dell™ タワー型無停電電源装置(UPS)は、停電や電力低下、電力サージ、電圧低下、 回線ノイズなどの電力の基本的な問題からお使いの電子機器を守ります。

思いもしなかった時に停電は起こる場合があり、電力の質が不安定になる場合があります。 こう いった電力問題には、重要データを破損させ、保存されていない作業セッションを破壊し、ハー ドウェアに損傷をもたらす可能性があり、生産性の多大な損失や高額な修理代がかかります。

**1**

Dell タワー型UPSでは、電力妨害の影響を安全に抑え、機器の完全性を保護することができます。 UPSには一連のネットワーク機器を扱うことができる柔軟性があるため、お客さまのLANやサーバ ー、ワークステーション、その他の雷子機器を保護する最適な選択です。

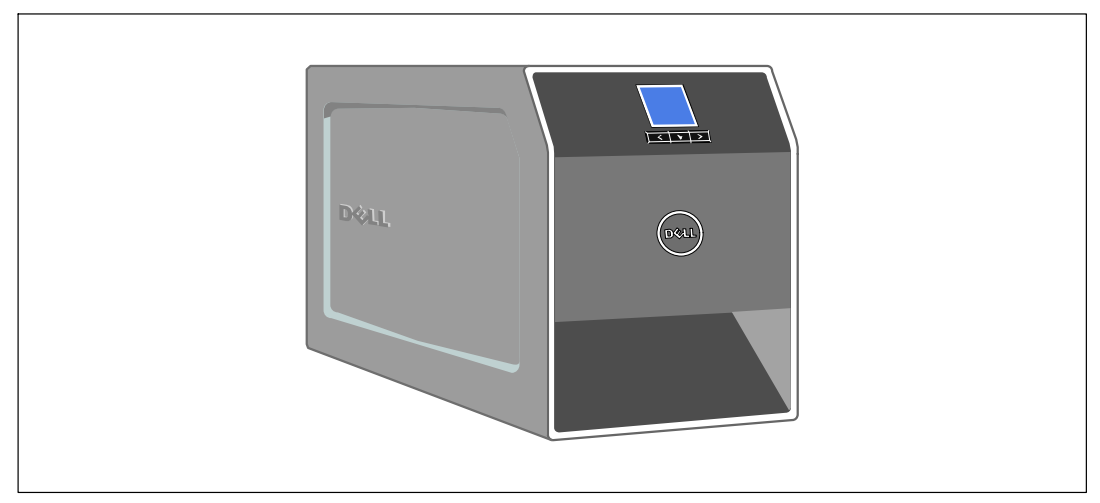

図 1は、Dell タワー型UPSを示しています。

1. **Dell** タワー**UPS**

UPSは優れた性能や信頼性を提供し、以下のような独自の利点がございます:

- 電圧変動を修正することで、負荷へ安定した電圧を保証する「昇降圧」電圧調節。
- 外部電力がないときでもUPSの電力を入れることができる始動電池の能力。
- UPSの電源を切らずにバッテリーを安全に交換することができるため、メンテナンスが簡単 です。
- 拡張ランタイムおよびオプションとして1000-920W UPS 型用の外付けバッテリーモジュール(外付けバッテリーモジュール)付き。
- 2つの標準通信ポート (USBおよびDB-9シリアルポート)。
- オプションとして、増加電力の保護や制御を行う高度通信機能付き Dell ネットワークマネージメントカード。
- サージからネットワーク通信装置を保護するネットワーク過度電流プロテクタ。
- スムースなシャットダウンや電力管理を行うDell UPS制御ソフトウェアおよび高度電力管理。
- 負荷セグメントと呼ばれる個別のレセプタクルグループを通じた逐次シャットダウンおよび 自荷制御。
- カスタマーサービスに問い合わせる必要なく、簡単にアップグレードができるファームウェ ア。
- 世界中の代理店の承認による支持。

# <span id="page-7-0"></span>情報検索

注意: 安全、環境、規則に関する情報資料には、安全および規定に関する重要情報が含ま れています。

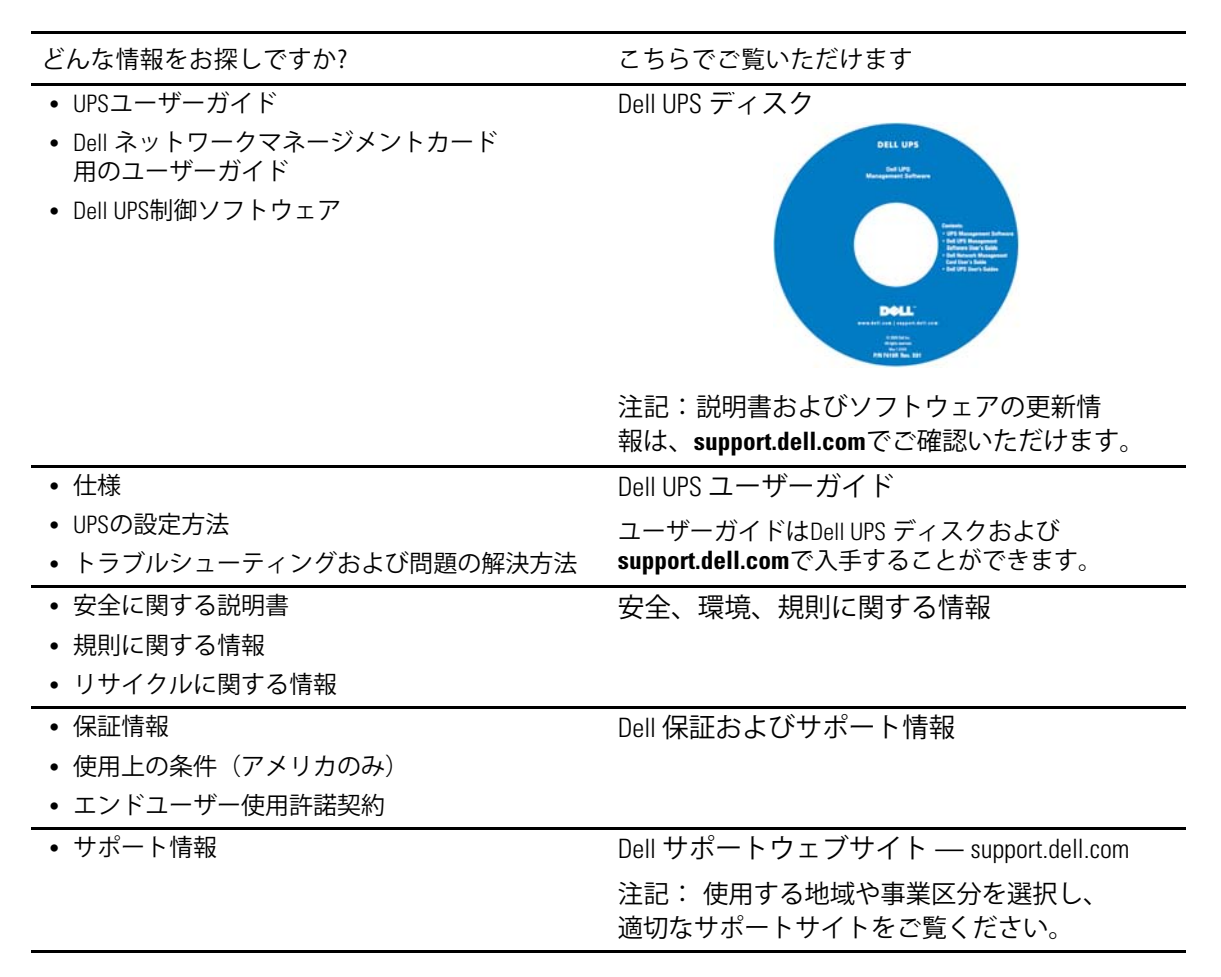

# <span id="page-8-0"></span>安全性に関する警告

注意: 当資料の手順を実施する前に、*安全、環境、規則に関する情報*資料に記載されてい る安全に関する説明書および重要な規制情報をご覧いただき、これらの情報に従ってください。

重要な安全に関する説明書 この説明書を保管してください

この説明書には、UPSおよび電池の取り付けおよびメンテナンスの最中に従うべき重要な説明が 含まれます。機器の操作の前にすべての指示をお読みいただき、今後の参考のためにこの説明書 をh.してください。

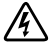

危険: 回避しないとほぼ確実に死亡、または重傷を招く危険な状況を防ぐため、以下の説明をよ くお読みください:

- このUPSの中には致死的な電圧が掛かっています。すべての修理や点検は、公認のサービス スタッフのみが行わなければいけません。UPS内にはユーザーが修理可能な部品はありませ  $h_{\rm o}$
- 警告: 回避しなければ、死亡、または重傷をもたらす可能性のある危険な状態を防ぐため、 以下の指示をご確認ください。
- このUPSには、装置自体のエネルギー源(バッテリー)が含まれています。 UPSがAC電源 に接続されていない時でも、出力レセプタクルに、生きた雷圧が掛かる場合があります。
- UPSの電源が入っている際は、入力コードを取り外したり、抜いたりしないでください。 これは、UPSやUPSに接続されている機器から安全な接地を取り除くことになります。
- 火災の危険を抑えるため、米国電気工事規程<sup>る</sup>(NEC<sup>®</sup>)、ANSI/NFPA 70、または現地の電気工 事規定に従い、アンペア定格で分岐回路の過雷流保護を行っている回路にのみ接続してくだ さい:

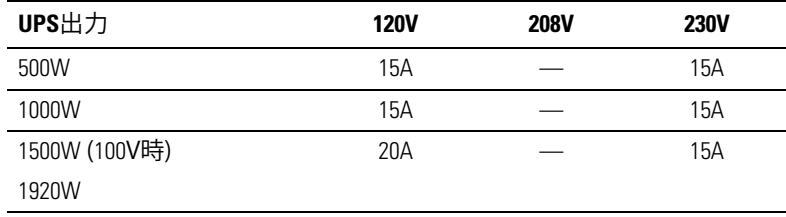

• 火災や感電の危険を抑えるためには、管理された温度や湿度における室内環境のもとで、導 電性汚染のない場所で当UPSを取り付けてください。 室内温度は、40℃ (104°F) を超えてはいけません。水の近辺、あるいは高湿度の環境 (95% 最高) で操作は行わない でください。

- 低温環境でキャビネットを開梱すると、キャビネット上に結露が発生する可能性があります 。キャビネットの内部および外部が完全に乾くまで、取り付けないようにしてください(感 電の危険性)。
- UPSの移動を必要とする場合は、移動の前に内部のUPSバッテリーを切り離してください。 (52ページ参昭)。
- 注意: 回避しなければ、死亡、または重傷をもたらす可能性のある危険な状態を防ぐため、 以下の指示をご確認ください:
- プラグ着脱可能な機器では、電源出力を機器の近辺に取り付け、使用しやすい場所に置いて ください。
- バッテリーの取り外しは、バッテリーや必要とされる安全上の注意に関して知識のあるスタ ッフが行うか、知識のあるスタッフが監視する必要があります。 許可のないスタッフを バッテリーに近寄らせないようにしてください。
- バッテリーには、大きな短絡回路電流による感電や火傷の危険があります。 以下の予防措 置に注意してください:1)腕時計や指輪、その他金属物体を取り外す;2)絶縁ハンドルが ついている工具を使用してください; 3)ゴム製の手袋またはブーツを着用してください; 4) バッテリの上に工具や金属部品を放置しないでください; 5)バッテリー端子の取り付け、 または取り外しの前に、充電源を取り外してください。
- バッテリーが不適切に接地されていないか判断してください。不適切に接地され ている場合、接地から商用源を取り外してください。接地されたバッテリーに接触すると、 感雷をもたらすことがあります。取り付けおよびメンテナンス中に接地を取り外すと、感雷 の可能性を抑えることができます(接地供給回路がない機器やリモートバッテリー電源に適 用)。
- 電気エネルギー危険。電池の配線やコネクタの変更を行わないでください。 配線の変更は、害を及ぼす危険があります。
- UPSに最初に取り付けたものと同じ番号や種類のバッテリーで、電池交換を行っ てください。
- バッテリーを適切に廃棄する必要があります。 処理の際の必要条件に関しましては、 現地の条例をご参照ください。
- 火の中にバッテリーを捨てないでください。 炎に近づけると、バッテリーが爆発す る可能性があります。
- バッテリーを開けたり破損しないでください。 放出された電解質は、肌や目に害 を及ぼし、非常に有毒である可能性があります。
- 1000W および1920/1500WUPSを外付けバッテリーモジュール(外付けバッテリーモジュール) に接続できるのは、最高1つまでとなります。
- 画面の障害やちらつきを避けるため、CRTモニターをUPSが最低1フィート離れた場所に配置 することを推奨いたします。

# <span id="page-10-0"></span>取り付け

この章では以下を説明します:

- 製品の検査
- システムの開梱
- UPSのリヤパネル
- UPS内臓バッテリーの接続
- UPSの設置、外付けバッテリーモジュール外付けバッテリーモジュールを含む
- 初期起動

# 製品の検杳

発送中に製品が損傷を受けた場合は、輸送業者あるいは購入場所が分かるように発送用段ボール および梱包材を処分せず保存し、発送中の損傷の支払い請求を行ってくだxxさい。 受領後に損傷を発見した場合は、コンシールドダメージ(隠れて発見できなかった損害) の支払い請求を行ってください。

輸送中の損傷、あるいはコンシールドダメージの支払い請求を行うには以下のことを行ってくだ さい: 1) 装置の受領から15日以内に、輸送業者に支払い請求を申請;2) 15日以内に、 損害請求書の コピーを顧客サービス担当者へ送付。

注記 : 発送用段ボールのラベルに記載された電池の再充電日をご確認ください。 日付が過ぎていて、電池の再充電がされていない場合は、UPSのご使用はお控えください。 顧客サービス担当者へお問い合わせください。

# <span id="page-11-0"></span>システムの開梱

注意: 低温環境でキャビネットを開梱すると、キャビネット上に結露が発生する可能性 があります。キャビネットの内部および外部が完全に乾くまで、取り付けないようにしてくださ い (感雷の危険性)。

注意: キャビネットにはかなりの重量があります( [56](#page-55-0)ページを参照)。 注意して開梱し、 キャビネットを移動します。

システムの開梱方法:

1 システムを開梱し、各品目をご確認ください(図2を参照)。

風通しのよく、湿度や可燃性ガス、腐食などがない保護された場所にキャビネットを置き ます。

2 責任を持ってパッケージを処分、またはリサイクルし、あるいは将来使えるように保管し ます。

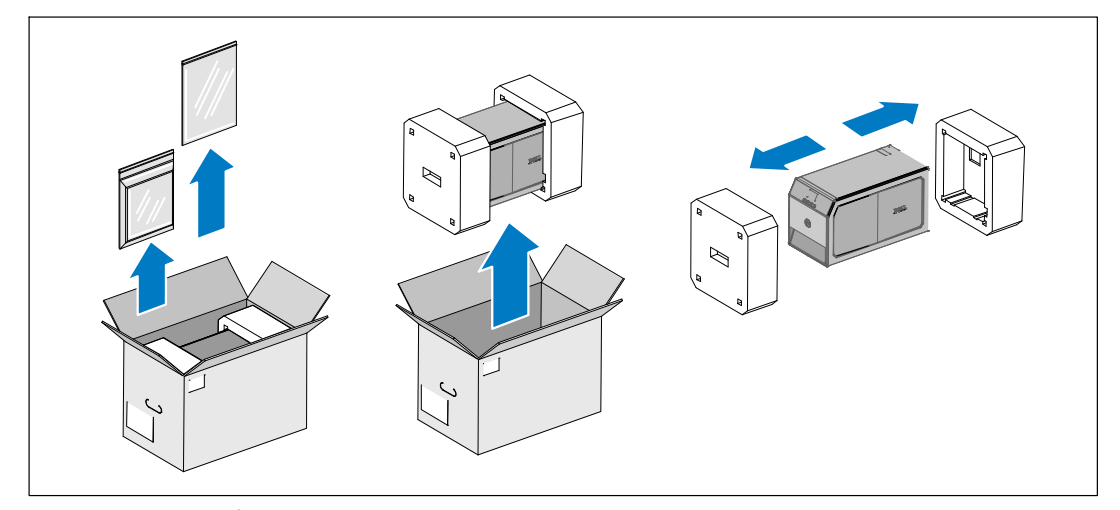

図 2. システムの開梱

# <span id="page-12-0"></span>**UPS**リヤパネル解説

このセクションは、Dell タワー型UPS型のリヤパネルを示しています。

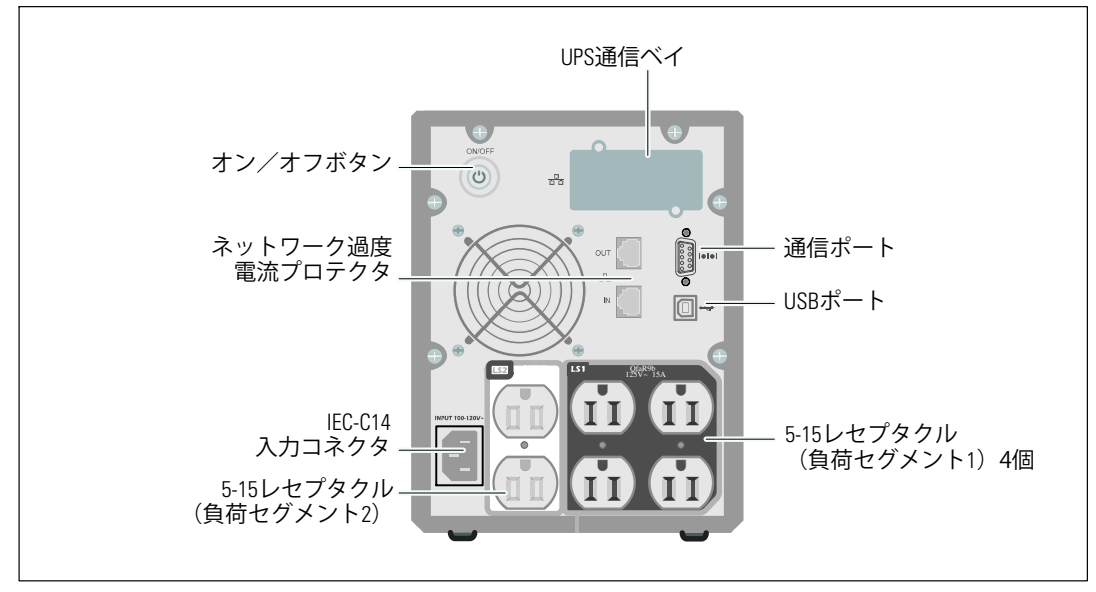

3. **500W**, **100/120V** リヤパネル

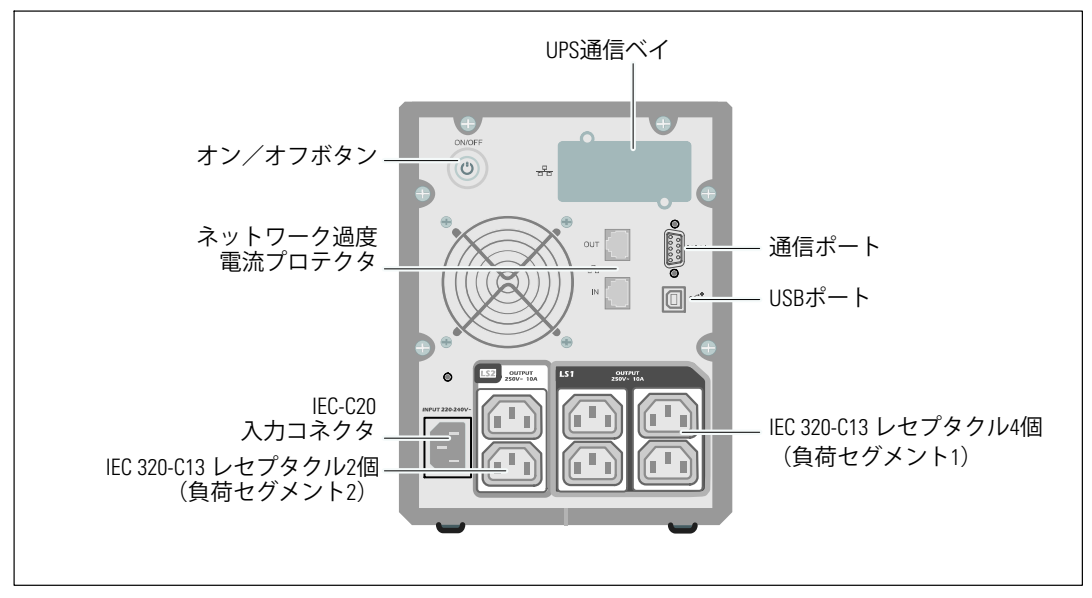

4. **500W**、**230V** リヤパネル

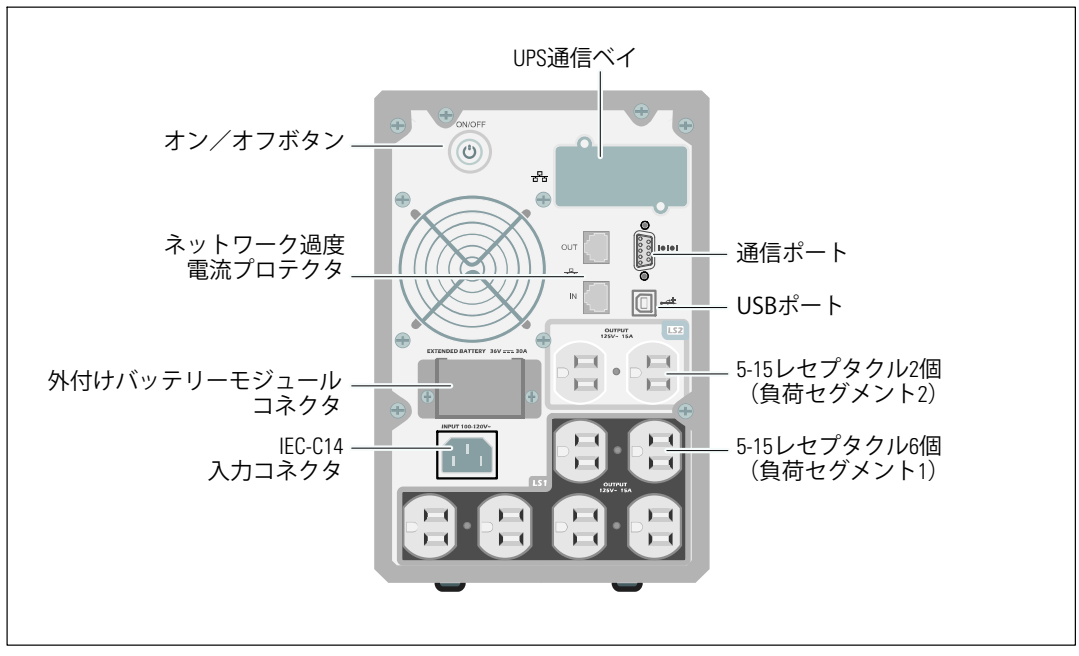

5. **1000W**, **120V** リヤパネル

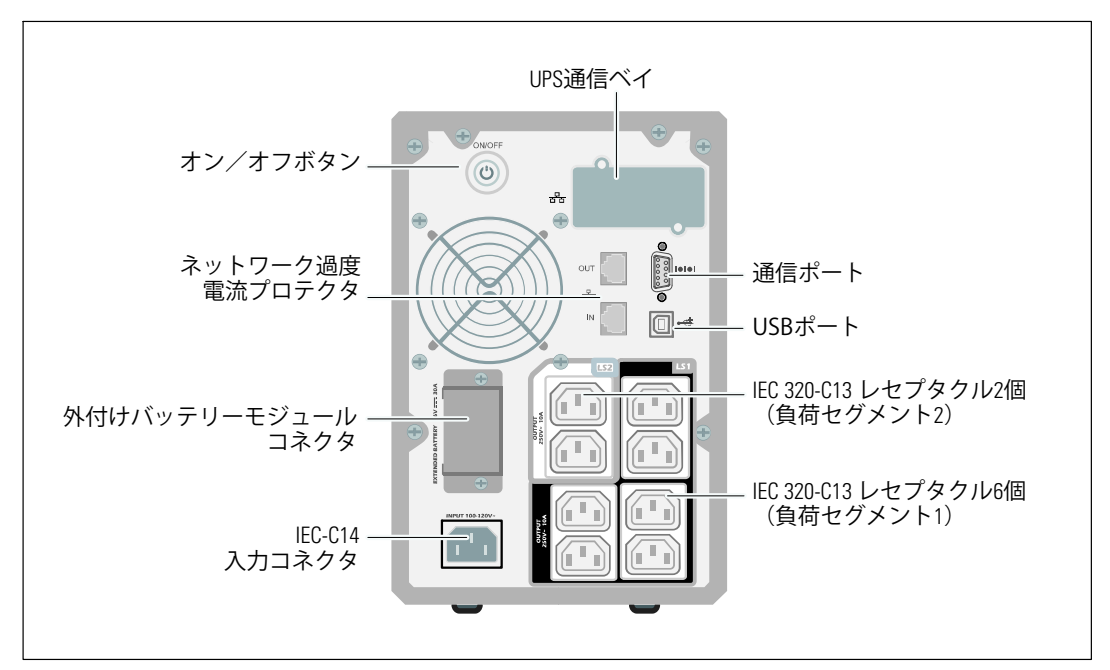

6. **1000W**, **230V** リヤパネル

14 | 取り付け

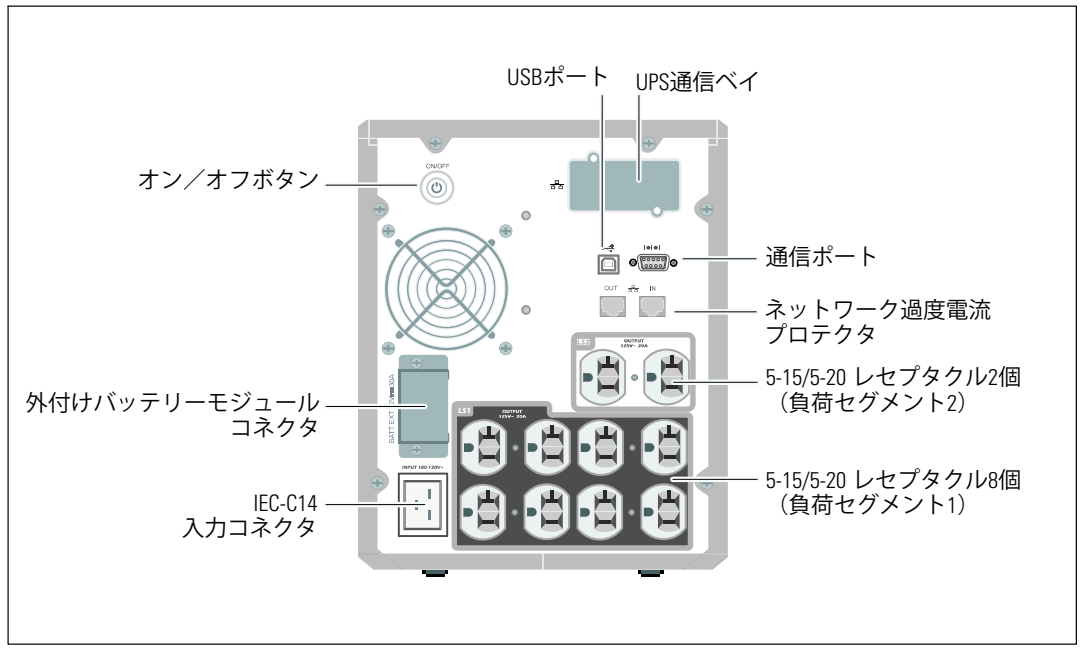

7. **1920W/120V**、**1500W/100V** リヤパネル

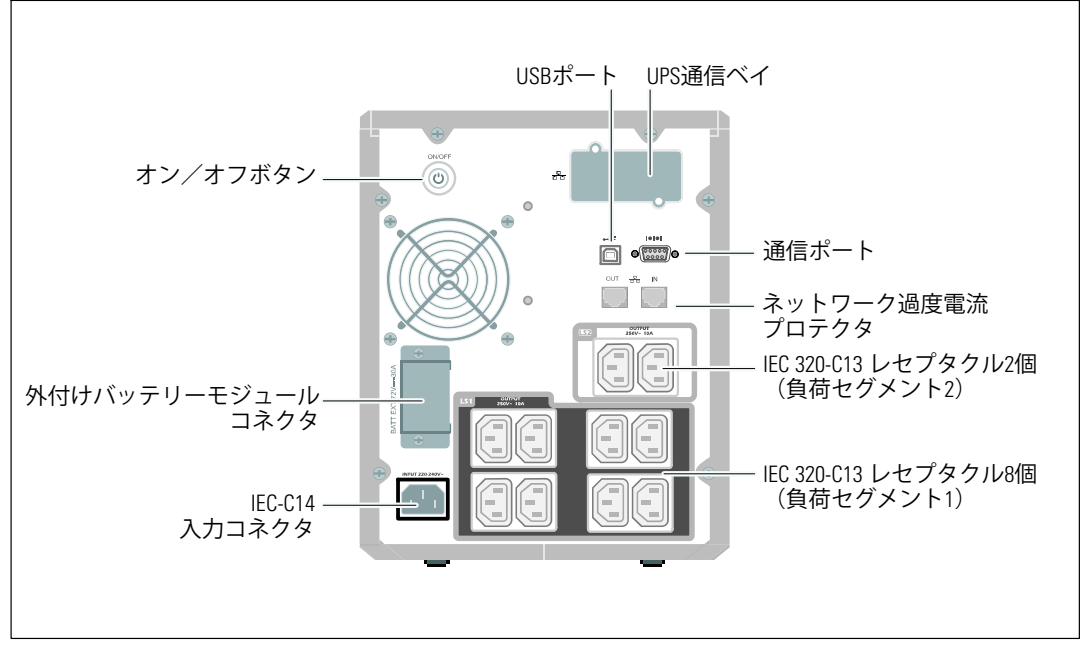

# <span id="page-15-0"></span>**UPS**フロントパネル解説

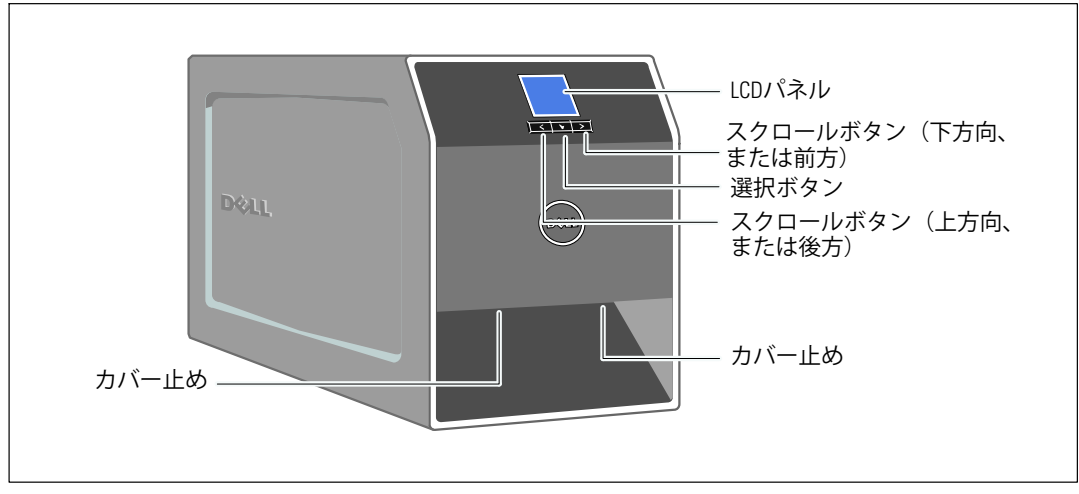

9. **Dell** タワー**UPS**

# <span id="page-16-0"></span>UPS内臓バッテリーの接続

適切なバッテリー動作を確かめるために以下のことを行ってください:

- 1 UPSの電源がオフで、電気プラグが抜かれているか確認します。
- 2 UPSのフロントカバーを取り外します (図10を参照)。

2個のカバー止めを押し、フロントカバーを開放し、引き上げます。

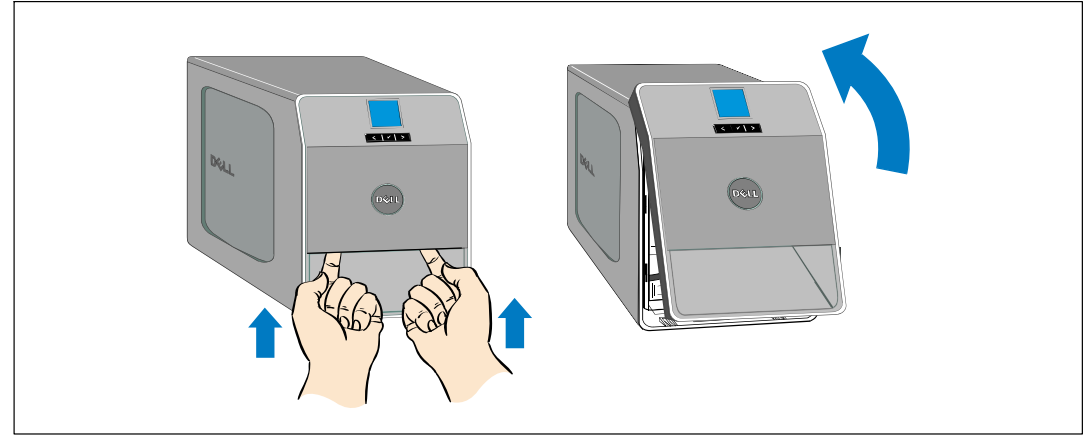

図 10. UPSのフロントカバーの取り外し方法

3 金属製のバッテリーカバーの蝶ネジを外し、カバーを持ち上げて取り外します。(図11を 参照)

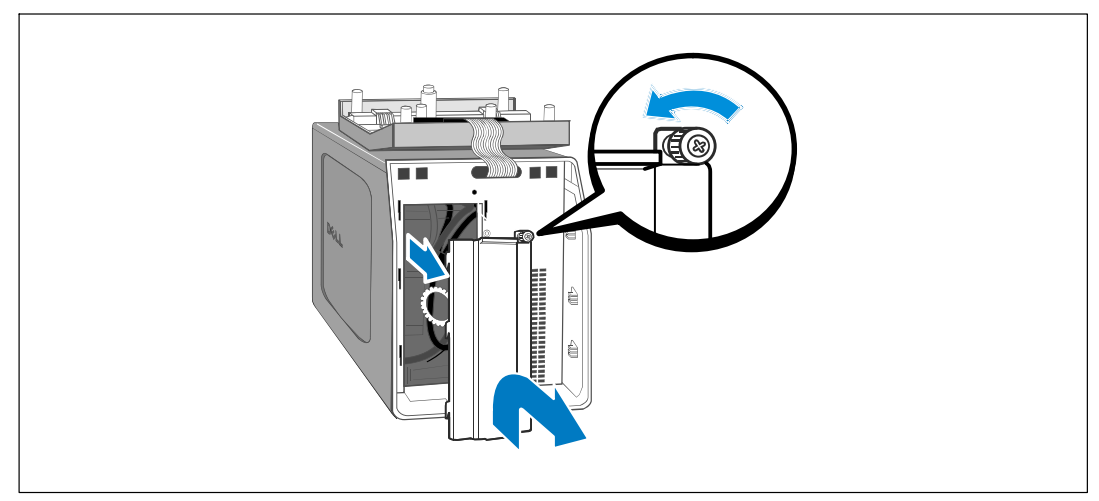

図11. バッテリーカバーの取り外し方

√ 注記: バッテリーを接続する際、少量のアーク放電が起こることがあります。これは正 常であり、装置に損傷を与えたり、安全にかかわる心配はありません。

内臓バッテリーを接続します (図12を参照)。  $4\overline{ }$ 

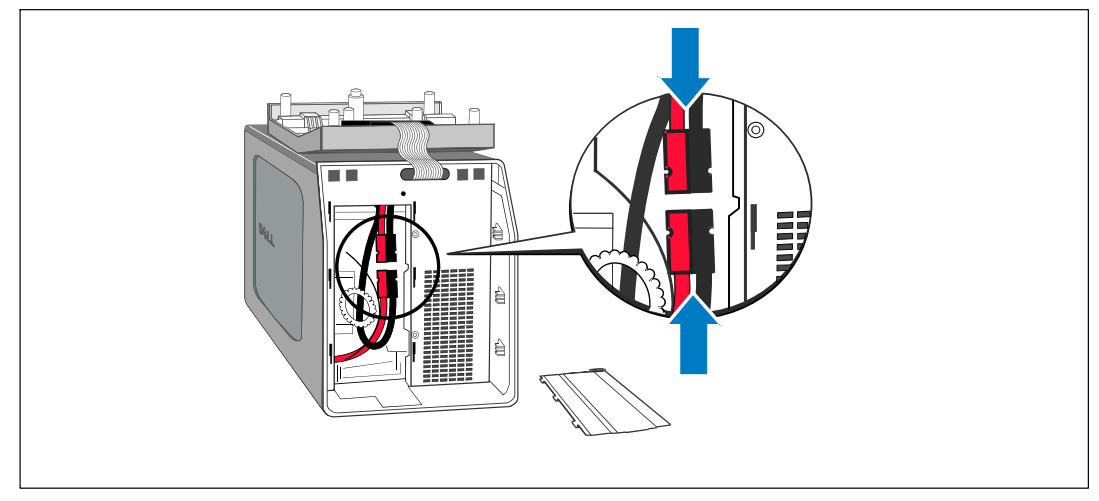

図 12. 内臓バッテリーコネクタの接続方法

- 金属製バッテリーカバーを取り外します。  $5<sup>5</sup>$ ネジを0.7 Nm のトルクで締めます。
- 6 UPSフロントカバーを取り外します。

# <span id="page-18-0"></span>外付けバッテリーモジュールの取り付け方法

注記: 外付けバッテリーモジュールをUPSに接続する際、少量のアーク放電が起こ ることがあります。 これは正常であり、人に損傷を与えることはありません。即座にしっかりと、 外付けバッテリーモジュールケーブルをUPSバッテリーコネクタへ挿入します。

オプションの外付けバッテリーモジュールを、1000W および1920/1500Wタワー式UPS型に取り付 けることができます。

オプションの外付けバッテリーモジュールの取り付け方法:

- 1 図13に示すように、リヤパネルからバッテリーコネクタカバーを取り外します。 カバーとネジを保管しておきます。
- 注記: UPSを外付けバッテリーモジュールなしで保管、あるいは使用する場合、 バッテリーコネクタカバーは、安全注意事項に従い取り付けなければいけません。

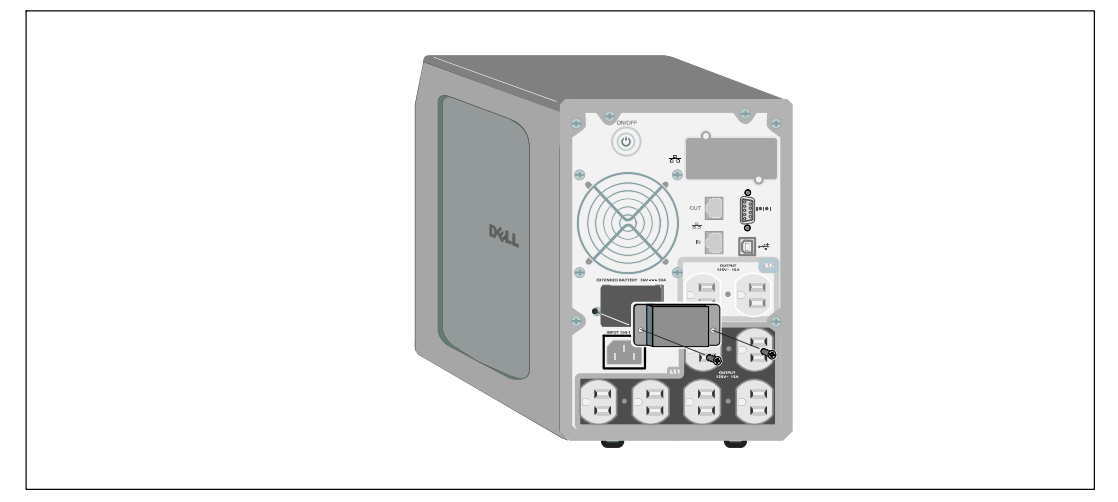

図13. バッテリーコネクタカバーの取り外し方法

張力を逃すため、外付けバッテリーモジュールケーブルの下にバッテリーコネクタカバー  $2^{\circ}$ を取りつけます (図14を参照)。

バッテリーコネクタカバーを横にし、外付けバッテリーモジュールケーブルの下に配置し ます。

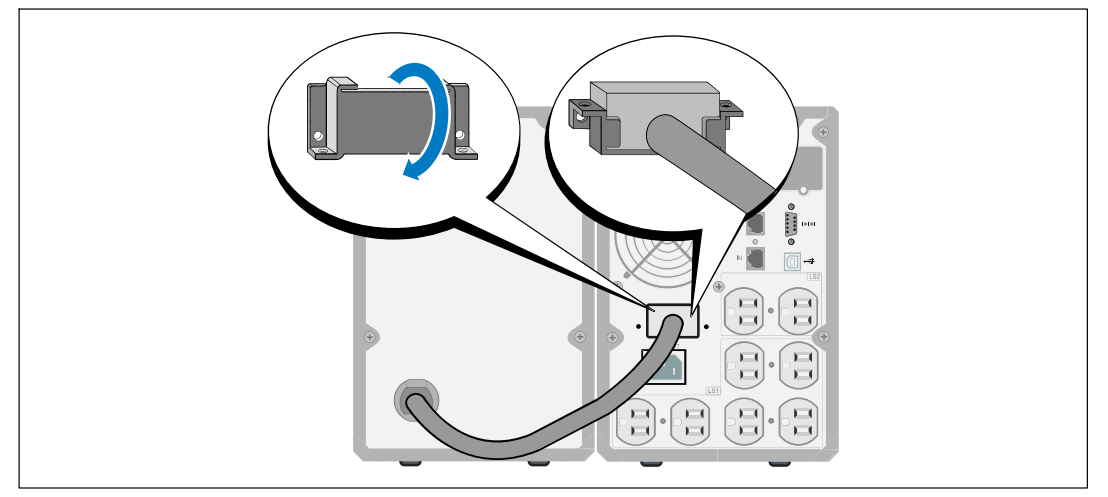

図14. バッテリーコネクタのカバーの取り外し方

- 外付けバッテリーモジュールケーブルをUPSバッテリーコネクタへ差し込みます (図15を参  $\overline{3}$ 照)。
- 1で取り外したネジを使って、バッテリーコネクタカバーをUPSリヤパネルへ固定します。  $\overline{4}$

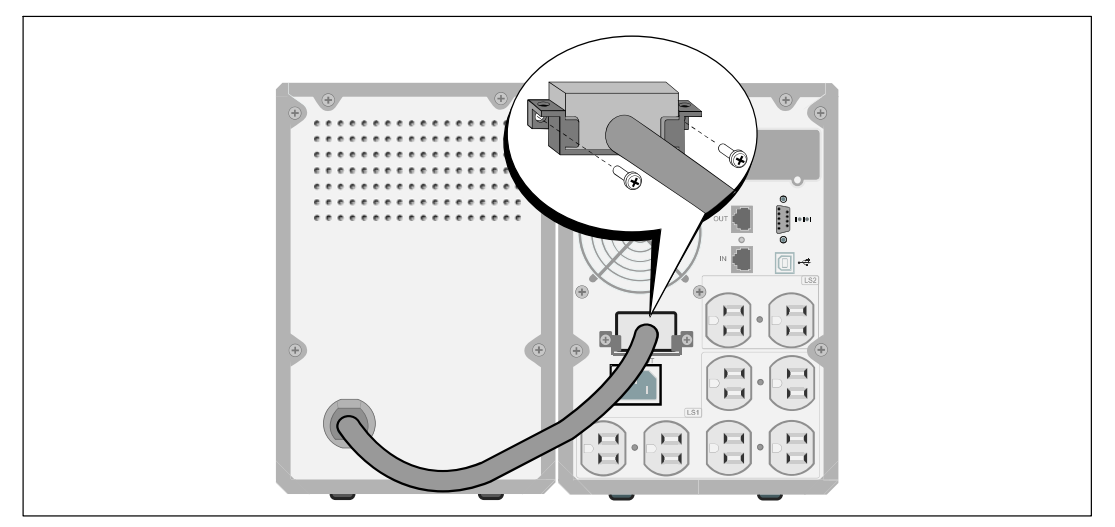

図15.外付けバッテリーモジュール取り付け方法 (1000W および1920/1500Wタワー式UPS型のみ)

 $20 \quad \Box$ 取り付け

# <span id="page-20-0"></span>UPSの設置

UPSの取り付け方法:

1 Dell UPS制御ソフトウェアを使用する場合は、同梱のケーブルを使って、 コンピューターをUSBポートへ接続してください。 通信オプションに関する詳細は、 [47](#page-46-0)ページをご参照ください。

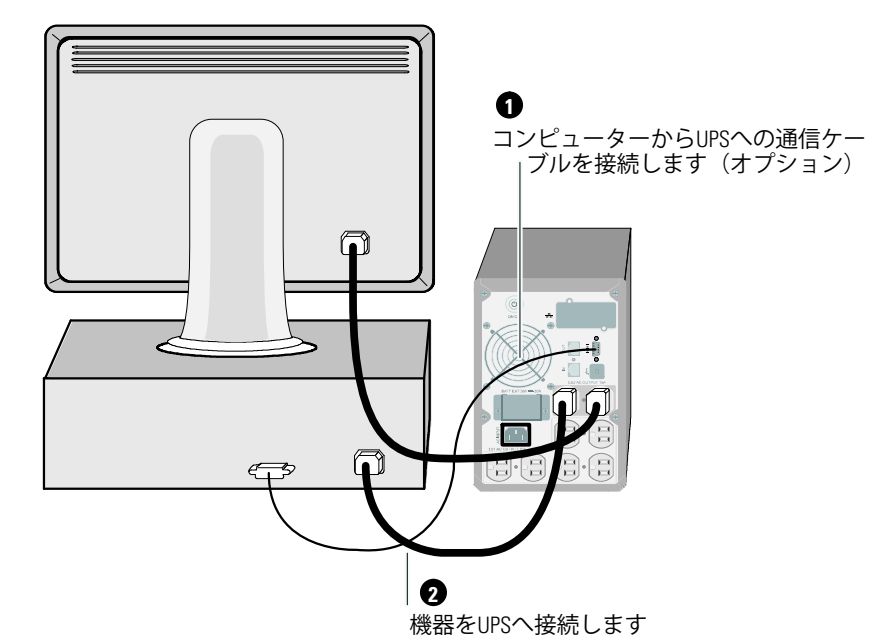

図 16. 一般的なUPSの取り付け方法 (120V型)

- 2 保護する装置をUPS出力レセプタクルに差し込みます。ただし保護装置の電源は入れないで ください。
- 注記: 過負荷アラームを防ぐため、装置の定格の合計がUPSの容量を超えていな いか確認してください。

# <span id="page-21-0"></span>UPSの初期起動

UPSの起動方法:

- 1 内臓バッテリーが接続されていることをご確認ください。
- 2 オプションの外付けバッテリーモジュールがインストールされている場合、外付けバッテ リーモジュールがUPSに接続されていることをご確認ください。
- 3 UPSへの電源入力には、十分な逆流過電流保護があるか確認してください。

#### 表 1. 上流遮断機最小定格

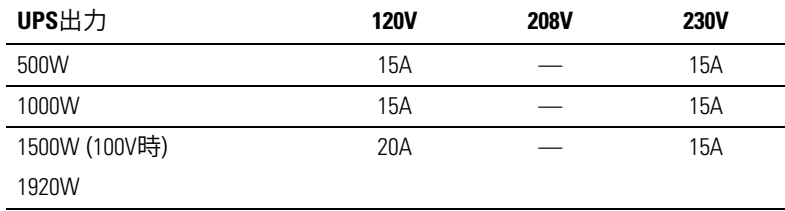

#### 電源コードの電力定格は、表 2に記載されています。

#### 表 2. 電力コード定格

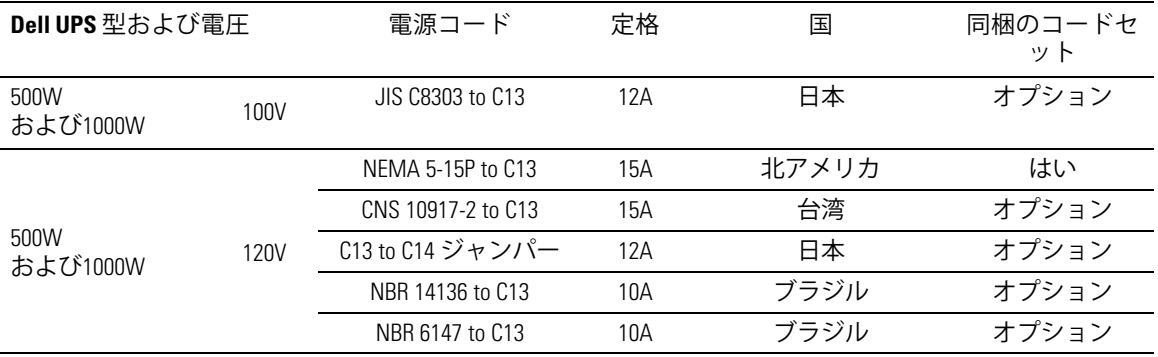

#### 表 2. 電力コード定格 (続く)

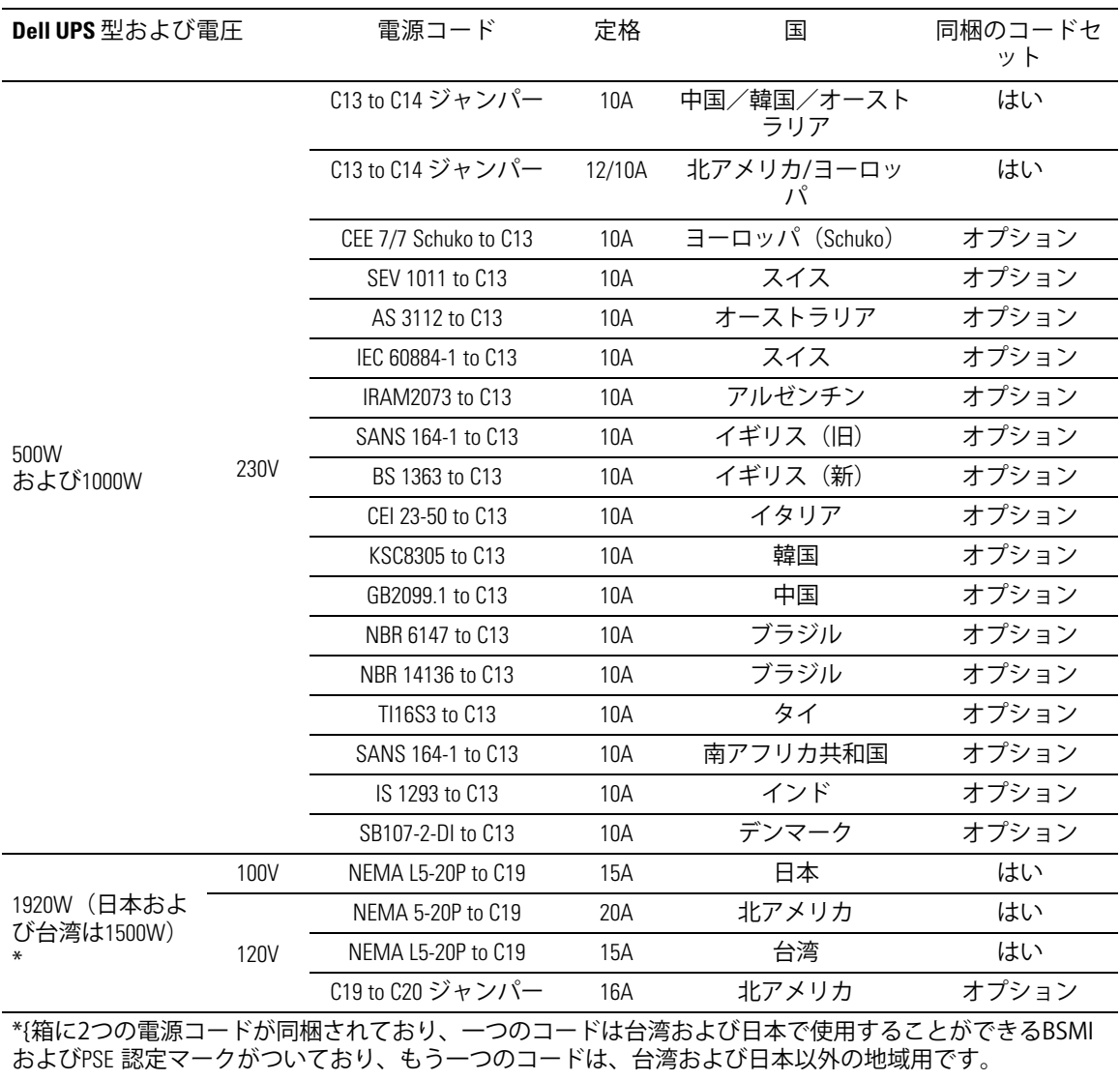

#### 表 2. 電力コード定格 (続く)

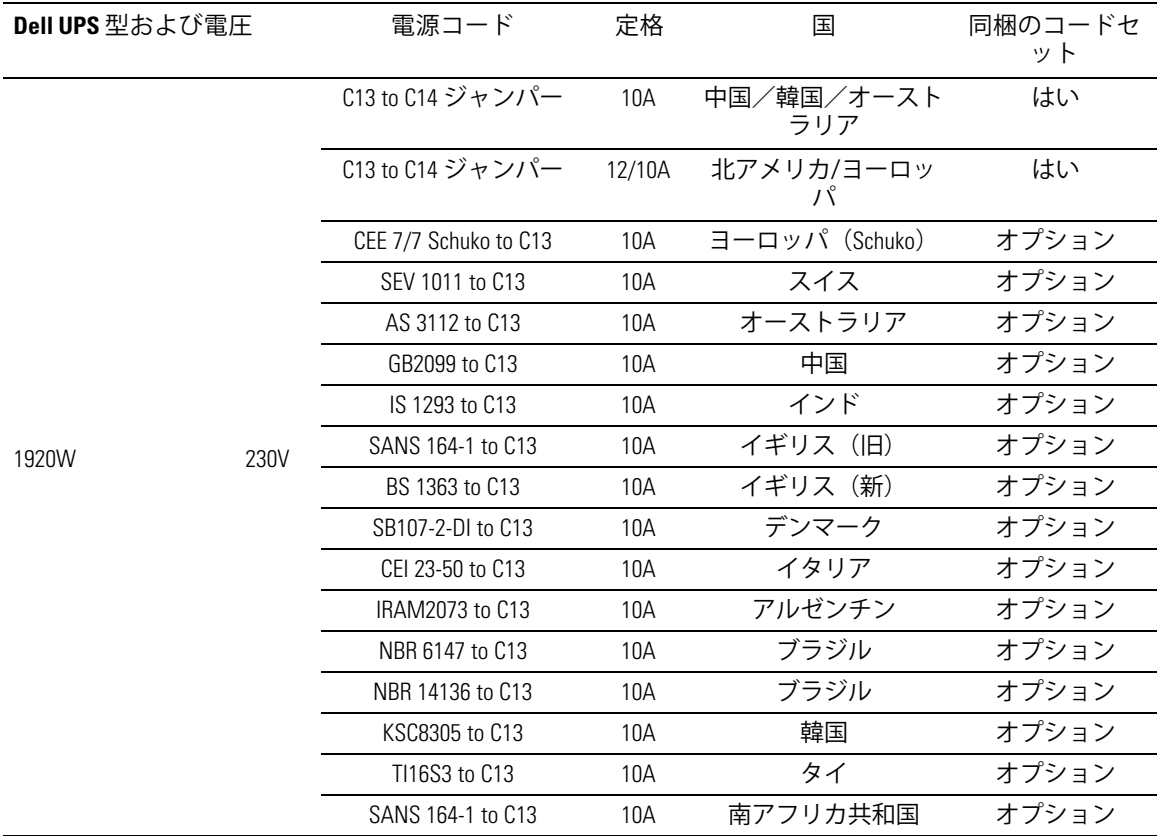

- 4 取り外し可能なUPS電源コードをUPSのリヤパネルにある入力コネクターに差し込みます。
- 5 UPSの電源コードを電源コンセントに差し込みます。

UPSのフロントパネルのディスプレーが明るくなります。 Dell の起動画面がUPSステータ ス要約画面に変わります。UPSのフロントパネルのディスプレーは、点滅のスタンバイアイ コンを示しています。回

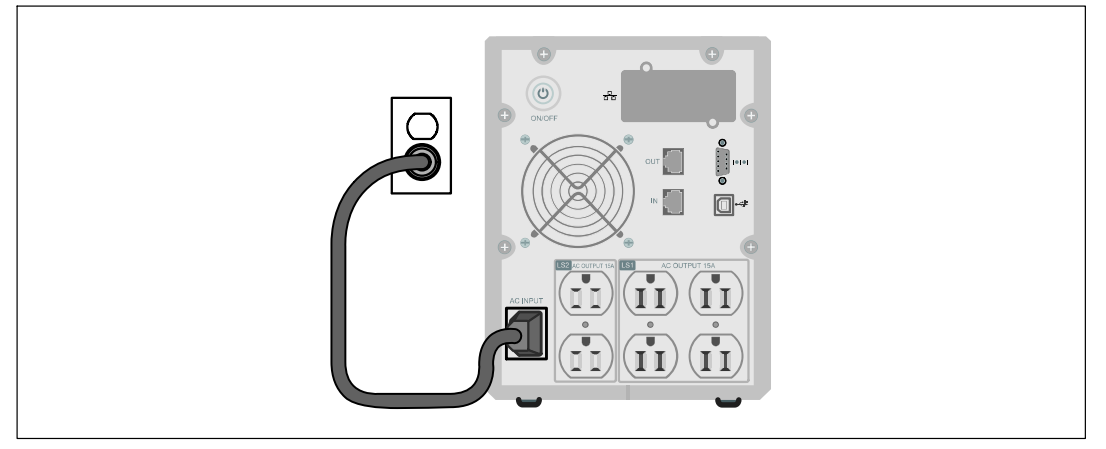

図 17. 電源コードの接続方法

6 UPSのリヤパネルの(l)ボタンを押します。

起動を完了後、ステータスアイコンがUPSの動作モードに基づき、適切なアイコンへ変わり ます(表4 ([32](#page-31-0)ページ)を参照)。

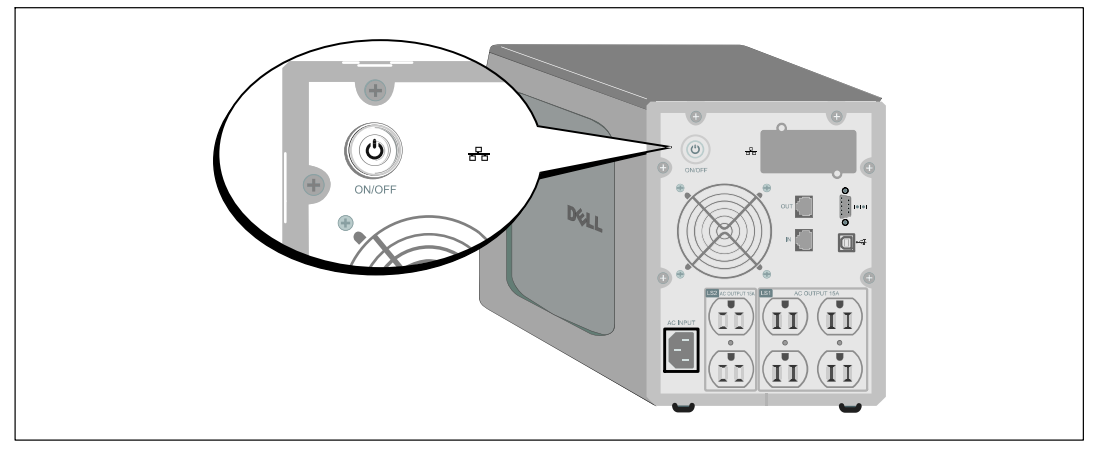

図 18. UPSの起動

7 アクティブになっている警告や通知を確かめるには、UPSステータス要約画面の>ボタンを 押します。 続ける前に、アクティブになっているアラームを解消してください。 [60](#page-59-0)ページの「トラブ ルシューティング」をご参照ください。

アクティブになっている警告がない場合は、「アクティブ警告なし」と表示されたメッセ ージが現れます。

- 8 UPSが正常に動作し、負荷電力があることを示す「正常」アイコン■が、UPSのステータス 要約画面に現れていることをご確認ください(表4([32](#page-31-0)ページ)を参照)。
- 9 オプションの外付けバッテリーモジュールが取り付けられている場合は、「外付けバッテ リーモジュール用のUPSの設定方法 ([45](#page-44-0)ページ) 」をご参照ください。
- 10 その他の工場出荷時設定の変更は、 [27](#page-26-0)ページの「操作方法」をご参照ください。
- 注記: Dellでは、日付および時間の設定を推奨いたします。
- <u></u> 注記: 初起動では、UPSは、入力ライン周波数(入力周波数自動検出は、初期設定では有効になっ ています)に従い、システム周波数を設定します。初起動後は、出力周波数設定を手動で再び有効 にするまで、自動検出は無効です。
- 注記: 初起動で、入力自動検出は、初期設定では有効です。次の起動後は、出力圧力設定が 手動で再び有効にするまで、自動検出は無効です。
- 注記: 内臓バッテリーは、4 時間(500W型は8時間)以内に90%の容量まで充電されます。ただし、 U Dellでは、取り付け後、あるいは長期使用しなかった後は、48 時間、バッテリーを充電することを推 奨いたします。オプションの外付けバッテリーモジュールが取り付けられている場合は、表15 (59 ページ)に記載の再充電時間をご参照ください。

# <span id="page-26-0"></span>操作

この章には、以下のUPSの使用方法に関する情報が含まれています:

- UPSの起動およびシャットダウン
- コントロールパネルおよび表示機能
- イベントログの読み込み
- 過負荷の際における行動
- 負荷セグメント、バッテリー設定、および自動再起動の設定

# **UPS**の起動およびシャットダウン

注記: (りボタンは、UPS出力のみをコントロールします。 (りボタンは、UPSに接続されてい る機器には影響を与えません。

UPSの起動およびシャットダウンを行うには、以下をご参照ください:

- 27ページの「UPSの起動方法」
- [28](#page-27-0)ページの「バッテリーモードによるUPSの起動」
- [29](#page-28-0)ページの「UPSのシャットダウン」

#### **UPS**の起動方法

以下の方法でUPSを起動します:

- 1 UPSの電源コードが差し込まれていることを確認します。
- 2 UPSが接続されている外部電源のスイッチを入れます。

UPSのフロントパネルのディスプレーが明るくなります。 Dell の起動画面がUPSステー タス要約画面に変わります。UPSのフロントパネルのディスプレーが「スタンドバイ」モー ドアイコンを表示します。 **[b]** 

3 UPSのリヤパネルの(h)ボタンを押します。

起動を完了後、ステータスアイコンがUPSの動作モードに基づき、適切なアイコンへ変わり ます (表4 ([32](#page-31-0)ページ) を参照)。

<span id="page-27-0"></span>4 アクティブになっている警告や通知を確かめるには、UPSステータス要約画面の>ボタンを 押します。 続ける前に、アクティブになっているアラームを解消してください。 [60](#page-59-0)ページの「トラブ ルシューティング」をご参照ください。

アクティブになっている警告がない場合は、「アクティブ警告なし」と表示されたメッセ ージが現れます。

- 5 UPSが正常に動作し、負荷電力があることを示す「正常」アイコン■がUPSのステータス要 約画面に現れていることをお確かめください。
- バッテリーモードによる**UPS**の記動
- 注記: この機能を使用する前に、最低一度は出力を有効にし、UPSは外部電力によって作動。
- 注記: 起動の際は、外部電力は存在しません。

UPSをバッテリーモードで起動する方法:

1 UPSがピーという音を出すまで、UPSのリヤパネルにある(りボタンを押します。

UPSのフロントパネルのディスプレーが明るくなり、UPSが起動を開始します。

UPSは、スタンバイモードからバッテリーモードへ、周期的にモードの移行を繰り返し ます。 バッテリーモードアイコン M がUPSステータス要約画面に現れます。UPSがお使い の機器に電力を供給します。

- 注記:  $\bigcirc$  ボタンを3秒以上押さない場合、UPSは負荷を供給しません。
- 2 アクティブになっている警告や通知を確認するには、 >ボタンを押します。

外部電力がないことを示す「UPSバッテリーモード」通知は無視します。続ける前に、アク ティブになっているその他の警告を解決します。 [60](#page-59-0)ページの「トラブルシューティング」 をご参照ください。 警告を修正後、必要であれば再起動します。

および>ボタンを3秒間同時に押すことで、バッテリーの始動(次の起動で外部電力を必要と する)を防ぐことができます。バッテリー始動を無効にすることができます。[38](#page-37-0)ページの「バッ テリーモード設定の開始」をご参照ください。

<span id="page-28-0"></span>**UPS**シャットダウン

以下の方法でUPSをシャットダウンします:

1 リヤパネルにある(りボタンを3秒間押します。

UPSがピーという音を出し始めます。UPSがスタンバイモードに変わります。

注記: (りボタンを押し3秒以内に離すことで、UPSを最初の操作状態に戻すことができます。

2 UPSが接続されている外部雷源のスイッチを切ります。

外部電力を取り外したら、UPSは10秒以内に完全にシャットダウンします。

## コントロールパネルの機能

UPSには、3つのボタンのある液晶ディスプレーがあり、2色のバックライトを発します。標準の バックライトは、青の背景に白のテキストで、ディスプレーを明るくするのに使われます。 UPSに重要な警告がある場合、バックライトのテキストは濃い琥珀色に変わり、背景は琥珀色に 変わります。 図 19をご参照ください。

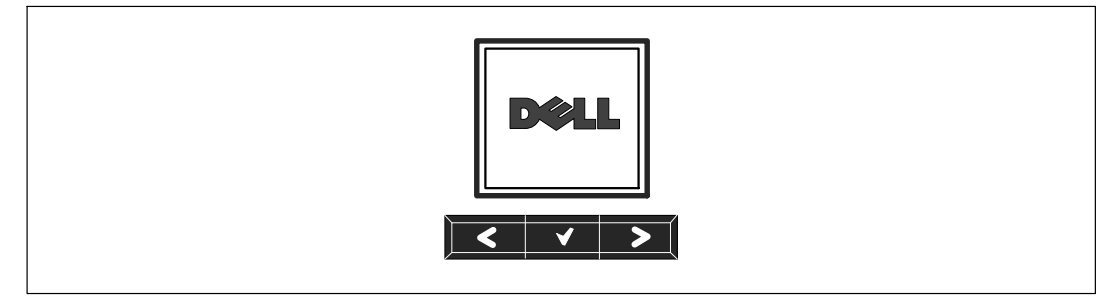

19. **Dell** タワー**UPS**コントロールパネル

コントロールパネルには3つのボタンがあります:

- $\cdot$   $\cdot$ 上方または後方へスクロール
- イ 選択
- $\cdot$  > 下方または前方へスクロール

<span id="page-29-0"></span>表 3は、LCDコントロールボタンの機能を示しています。

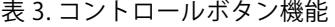

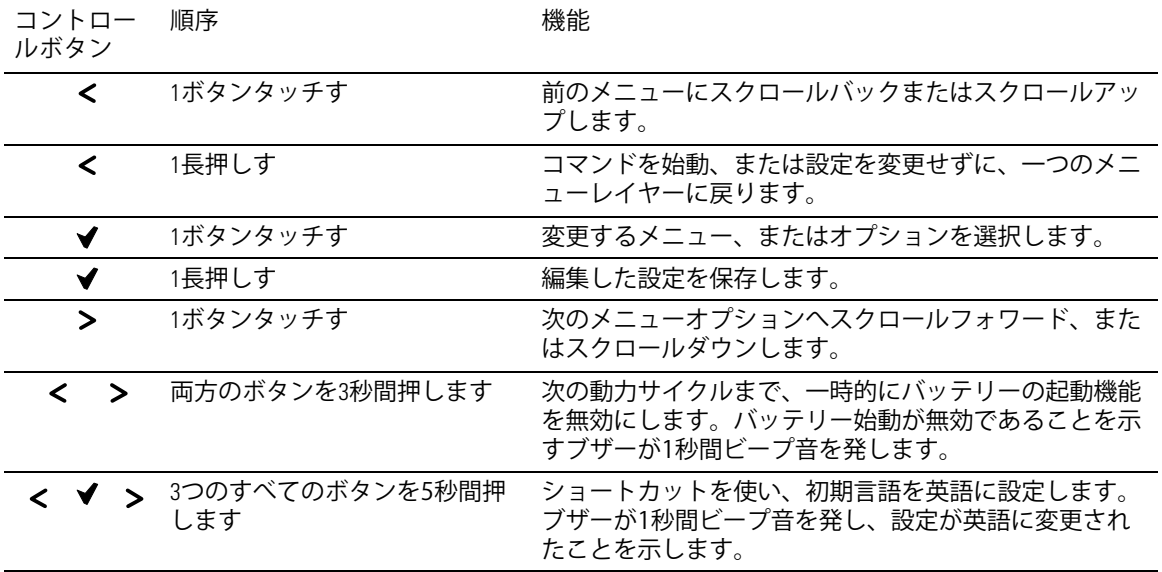

オプションの選択方法:

- 1 設定をスクロールする際、現在の設定が各選択で表示されます。
- 2 オプションを選択するには、√ボタンを押します。

選択した際、オプションの現在の設定が点滅します。

- 3 使用可能なオプションに切り替えるには、<または>ボタンを使います。
- 4 ▼ボタンを1秒間押し続け、新しいオプションを設定します。 オプションが点滅を停止します。

## 言語の変更

言語選択は、ユーザー設定で選択することができます。ご利用可能な言語情報に関しましては、 表7 ([37](#page-36-0)ページ) をご参照ください。

# <span id="page-30-0"></span>ディスプレー機能

UPSは、前面パネルディスプレーによって、UPSそれ自体、負荷ステータス、イベント、測定結果 、識別表示、設定などの便利な情報を提供します。

記動画面

起動中、Dell のロゴが初期画面に現れます。この起動画面は5秒間表示され、 その後、初期画面であるUPSステータス要約画面に変わります。

15分間ボタンが押されず、ユーザーがその他の画面をロックしていないければ、ディスプレーは 自動的にUPSステータス要約画面に戻ります。ステータス要約画面に戻るには、<ボタンを1秒間 押し、メニュー選択へ戻ります。メインメニューからUPSステータスを選択することで、ステー タス要約画面を含むUPSステータスメニュー画面のすべてをスクロールすることができます。

画面のロック

画面をロックするには、✔ボタンを押します。現在の表示がロックされ、中断時間後でも自動的 に初期画面に戻りません。画面がロックされている際、キーの画像が、UPSステータス要約画面 のステータスアイコンの左側に現れます。 図 20をご参照ください。

いずれのボタンを押すことで、通常のボタン機能に戻り、画面のロックを解除し、ロックの記号 が消えます。

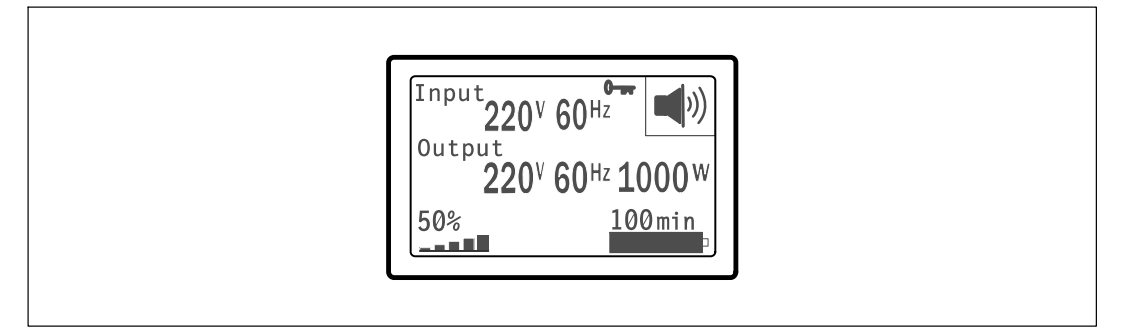

図 20. 画面のロック

同時のリアルタイムによるデータ更新がある画面のみをロックすることができます。適用できる 画面には、ステータス要約画面、測定画面、アクティブ警告、バッテリーステータス画面などが あります。

#### <span id="page-31-0"></span>**UPS**ステータス

UPSステータスは、個々の画面で以下の情報を提供します:

- モードや負荷などのステータス要約
- 存在する場合は、通知や警告のステータス
- 状態や充電レベルなどのバッテリーステータス

UPSステータス要約画面の例は、表4をご参照ください。各ステータス要約画面の上部右端にある ステータスアイコンは、UPSのステータスやモードを伝えます。

基本的な動作モードは以下の通りです:

- 正常モード
- バッテリーモード
- スタンバイモード

#### 表 4. ステータス要約画面

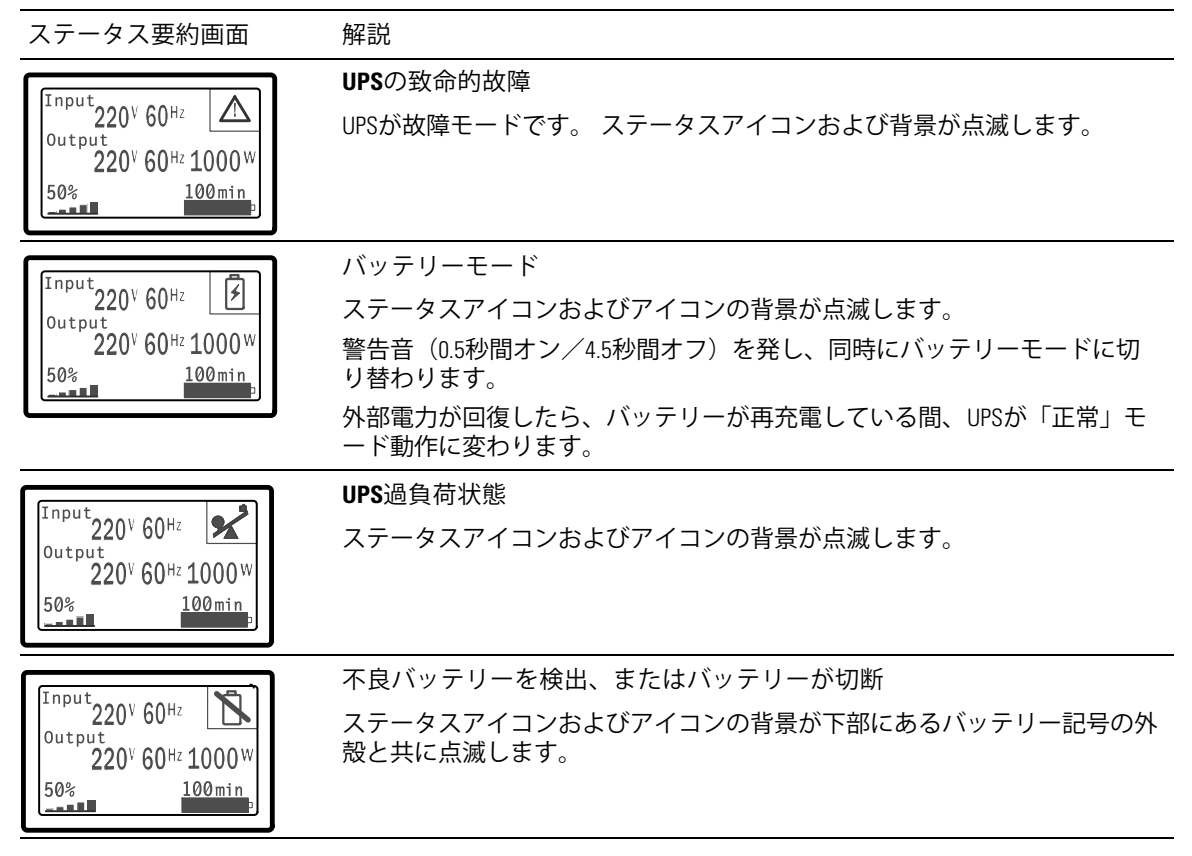

#### 32 | 操作

表 4. ステータス要約画面 (続く)

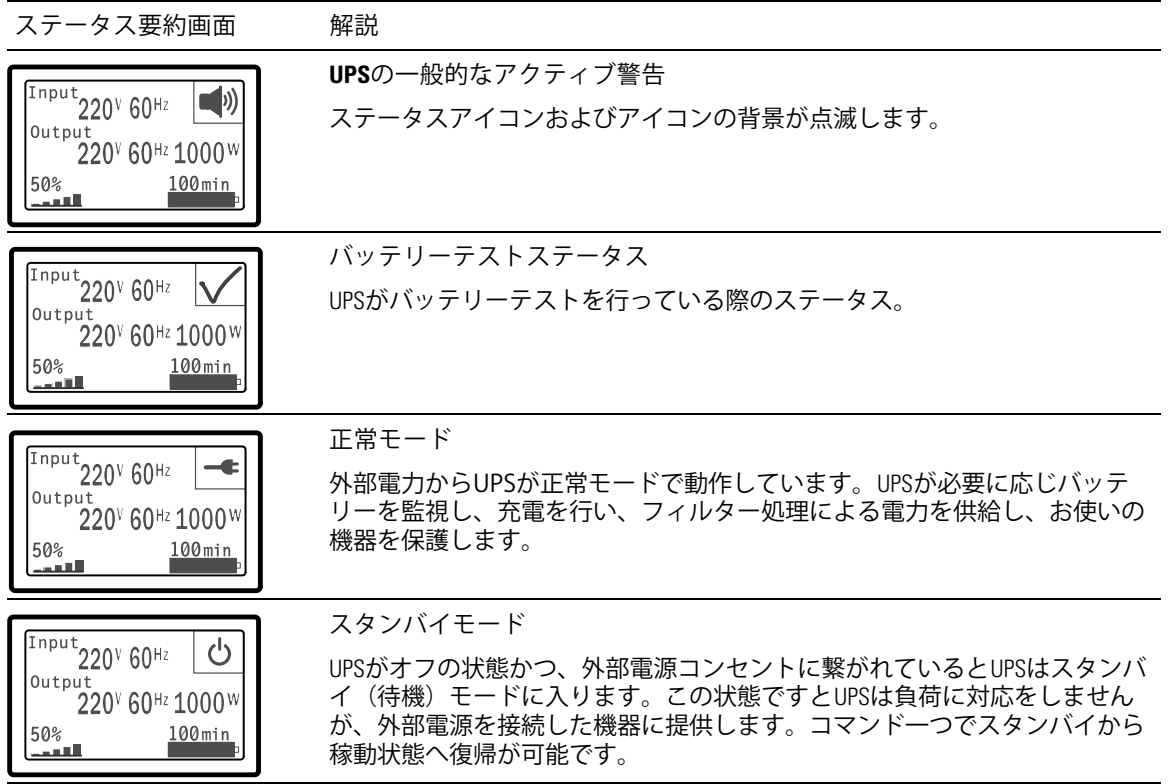

通知や警告がアクティブの場合のみ、通知および警告画面が表示されます。アクティブになって いる通知や警告のそれぞれに対し個別の画面が存在します。アクティブになっている通知や警告 がない場合は、UPSステータス要約画面およびバッテリーステータス画面の間の単独の画面に「 アクティブ警告なし」のメッセージが現れます。複数の通知や警告がある場合、通知や警告の各 画面をスクロールし、最初のバッテリーステータス画面に進みます。

注記: イベントはステータス要約画面には表示されません。 イベントログでのみ表示されます。

表5は、使用可能なバッテリーステータス画面を示しています。一回に使用できるバッテリース テータスは1つのみです。

<span id="page-33-0"></span>表 5. バッテリーステータス画面

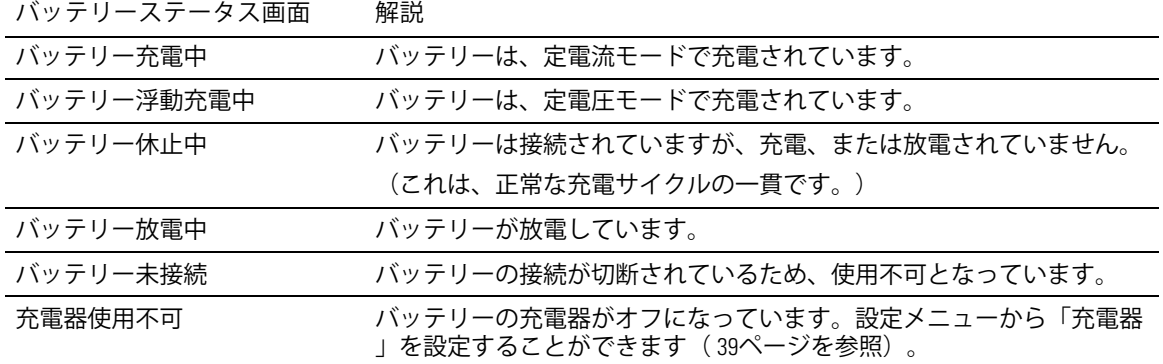

イベントログ

イベントログは、最高50件のイベントを記録することができます。最新のイベントから始まるイ ベント'をスクロールすることができます。

注記: 日付の形式は、言語選択によって異なります。

各イベント画面の最初の列には、イベントが発生した日付(月月/日日/年年年年)および時間 (時時:分分:秒秒) が含まれます。 2番目の列には、イベントの種類やコードが含まれます。 イベントの説明は3番目の列から始まり、4番目の列まで続きます。下部の右端にあるイベント画 面は、2つの数字を表示します: イベントログの回数の総計に続き、イベントログの発生順序。

イベントログがない場合は、イベント画面で、「イベントログなし」と表示されます。

[41](#page-40-0)ページの「イベントログの読み込み」をご参照ください。

#### <span id="page-34-0"></span>測定結果

測定結果画面により、以下の項目について便利な測定結果情報が提供されます。

- 出力ワットVA、雷流、力率、雷圧、周波数
- 入力電圧および周波数
- バッテリー雷圧および充雷比率
- 残存する瞬時ヘッドルームワット数
- 最大ヘッドルームワット数(ピーク需要の際、負荷をサポートするのに利用可能な残存ワッ ト数、ピーク需要の日付およびタイムスタンプを含む)
- 最大消費ワット数 (UPSで必要な最大電力量、ピーク需要の日付およびタイムスタンプを含  $\vec{\sigma}$ <sub>7</sub>)
- 現在のキロワット時消費量(過去の時間で平均化されたUPSのキロワット時需要量)
- 累積キロワット時消費量(最後のリセット以降の総キロワット時使用量、日付およびタイム スタンプを含む)

#### <span id="page-35-0"></span>コントロール画面

表 6は、使用可能なコントロール画面を示しています。

表 6. コントロール画面

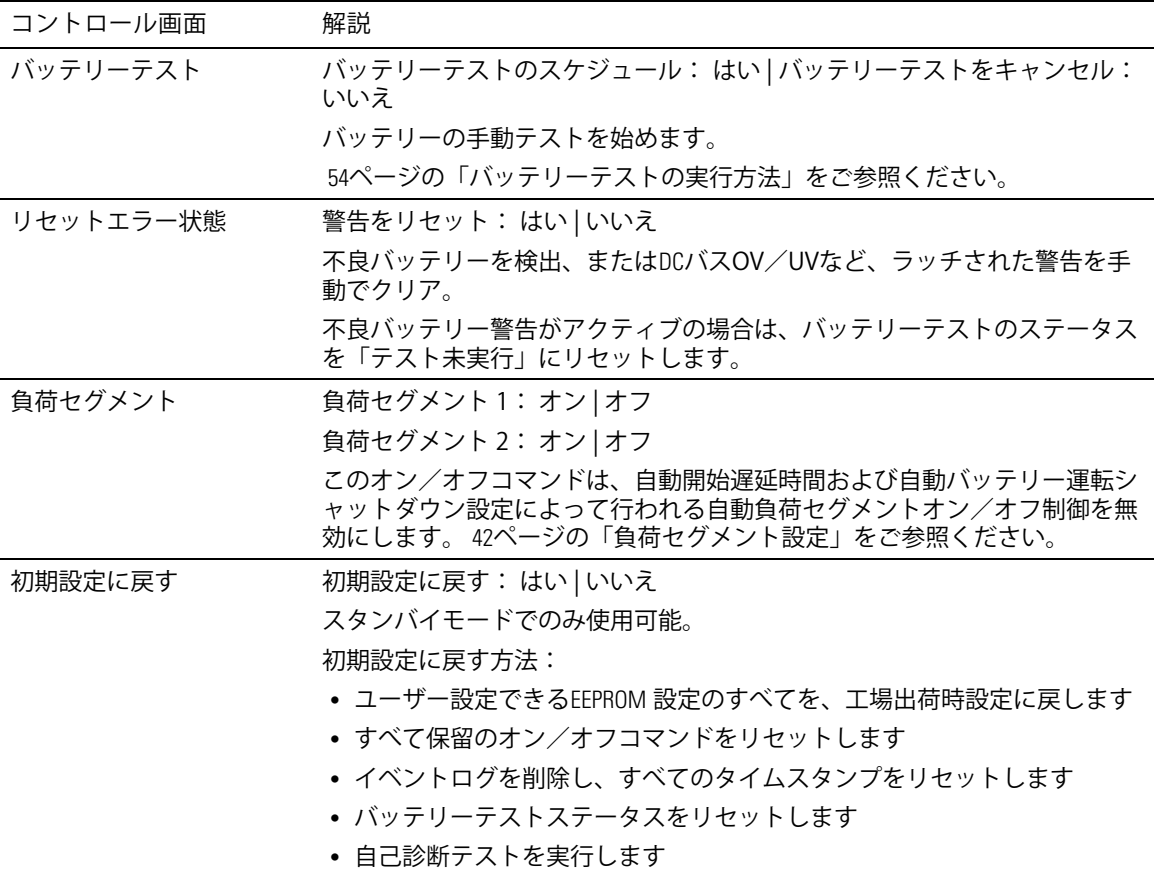

#### <span id="page-36-0"></span>識別表示

識別表示画面は、以下のUPS情報を表示します。

- 機種および型名
- 品番
- シリアル番号
- UPSファームウェア
- ネットワークマネージメントカードファームウェア
- 注記: ネットワークマネージメントカードがインストールされている場合のみ、 NMCファームウェア画面が表示されます。 Dell ネットワークマネージメントカード ([49](#page-48-0) ページ) をご参照ください。

設定

使用することができるオプションのみが表示されます。

ユーザー設定は、初期設定では保護されていません。 ユーザーパスワード設定を通じて、パスワードを有効にすることができます。

表 7はユーザーが変更できるオプションを表示しています。

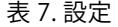

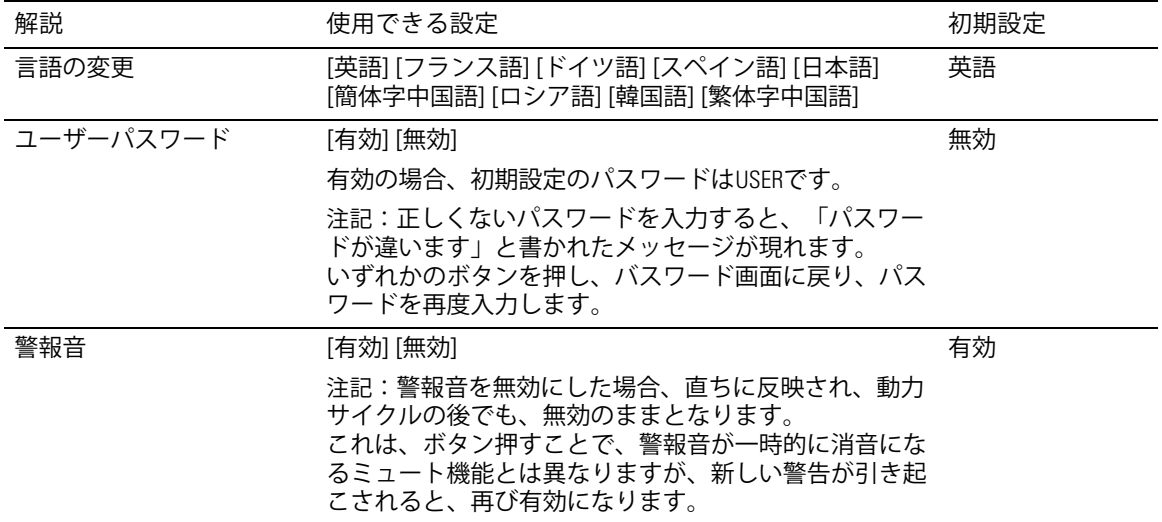

#### <span id="page-37-0"></span>表 7. 設定 (続く)

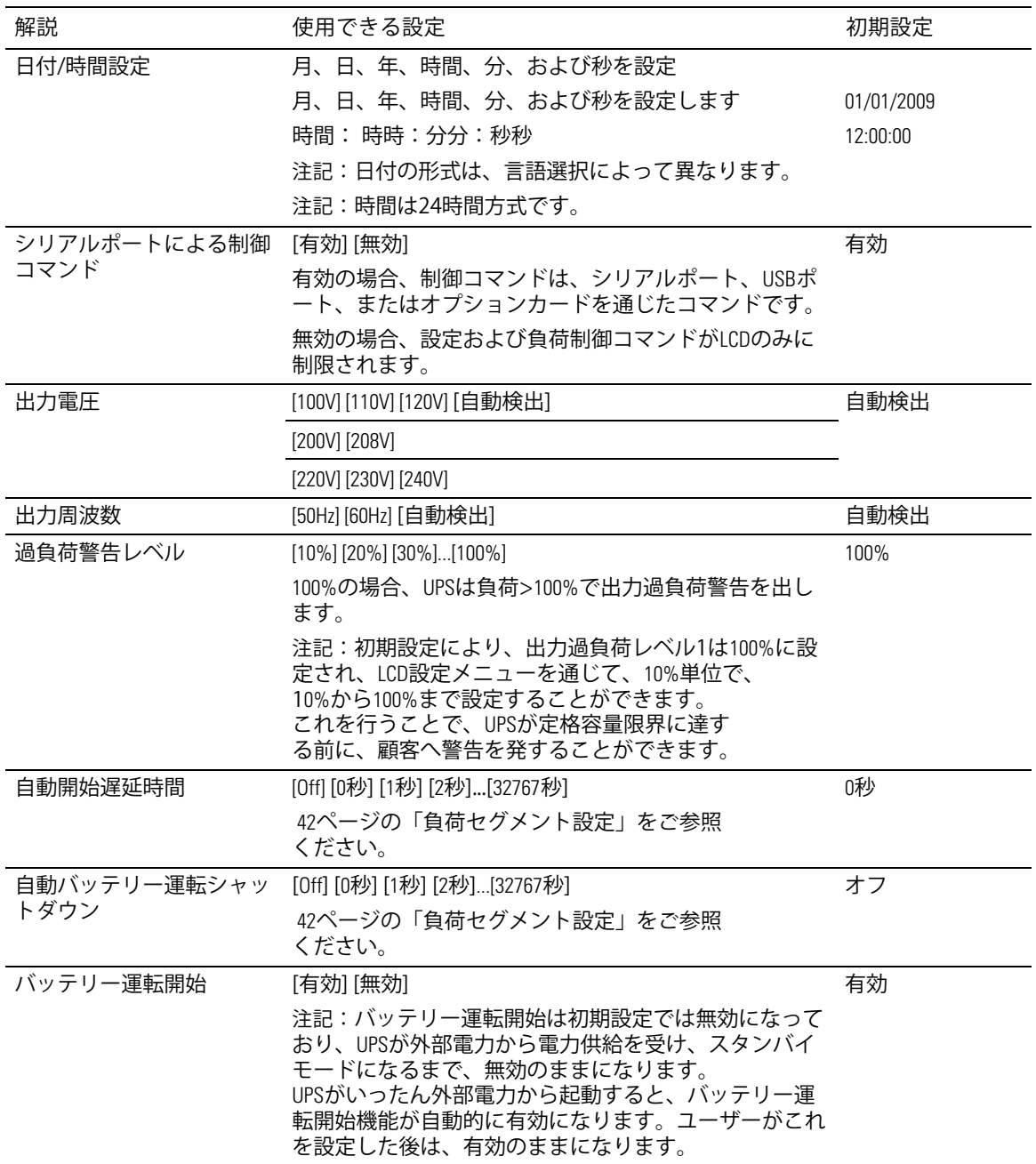

<span id="page-38-0"></span>表 7. 設定 (続く)

| 解説                            | 使用できる設定                                                                | 初期設定                 |
|-------------------------------|------------------------------------------------------------------------|----------------------|
| バッテリー節約モード                    | [無効] [10%] [20%] [30%][100%]                                           | 無効                   |
|                               | UPSがバッテリーモードで動作し、出力電力が選択した<br>レベル以下の場合は、UPSの出力は5分以内にオフにな<br>ります。       |                      |
| バッテリー運転通知遅延時                  | [0] [1秒] [2秒][99秒]                                                     | 0秒                   |
| 間                             | UPSがバッテリーの放電を開始した後、特定の秒<br>数内で、「UPSバッテリーモード」通知を出します。                   |                      |
| 入力配線不具合警告                     | [有効] [無効]                                                              | 208Vでは無効、そ<br>の他では有効 |
| 外付けバッテリーモジュー [0][1]           |                                                                        | $\Omega$             |
| JV<br>(外付けバッテリーモジュ<br>$-1\nu$ | 「外付けバッテリーモジュール用のUPS設定」<br>(45ページ)をご参照ください。                             |                      |
| 充電器                           | [有効] [無効]                                                              | 有効                   |
|                               | 有効の場合、バッテリーは正常に充雷されます。                                                 |                      |
|                               | 無効の場合、バッテリー充電器の電源はオフになってい<br>ます。                                       |                      |
| バッテリーが%まで充電さ                  | $[0\%]$ $[10\%]$ $[20\%]$ $[30\%]$ $[100\%]$                           | 0%                   |
| れた際再起動                        | 有効の場合、バッテリー充電容量が選択したレベルに達<br>した際、自動再起動が実行されます。<br>0に設定されている場合、機能は無効です。 |                      |
| 低バッテリー警告                      | 即時  2分  3分  5分                                                         | 3分                   |
|                               | 値を選択した場合、バックアップ設定時間量<br>(おおよそ) がバッテリー内に残っている場合、低バッ<br>テリー警告が始動します。     |                      |
| 自動バッテリーテスト                    | [有効] [無効]                                                              | 有効                   |
|                               | 46ページの「自動バッテリーテストの実行」をご参照<br>ください。                                     |                      |

表 7. 設定 (続く)

| 解説                     | 使用できる設定                                                                                                    | 初期設定   |
|------------------------|----------------------------------------------------------------------------------------------------|--------|
| 最大消費電力リセット             | 「いいえ】「はい」                                                                                                    | いいえ    |
|                        | 「いいえ」の場合、実行されません。                                                                                                  |        |
|                        | 「はい」の場合、最大消費電力値は削除され、この統計<br>値の日付およびタイムスタンプは、現在の日付および時<br>間に設定されます。                                                |        |
| 累積消費キロワット時リセ [いいえ][はい] |                                                                                                    | いいえ    |
| ット                     | 「いいえ」の場合、実行されません。                                                                                                  |        |
|                        | 「はい」の場合、累積消費キロワット時の値は削除<br>され、この統計値の日付およびタイムスタンプは、<br>現在の日付および時間に設定されます。                                           |        |
| 最大ヘッドルームワットリ [いいえ][はい] |                                                                                                    | いいえ    |
| セット                    | 「いいえ」の場合、実行されません。                                                                                                  |        |
|                        | 「はい」の場合、最大ヘッドルームワット値は削除<br>され、この統計値の日付およびタイムスタンプは、<br>現在の日付および時間に設定されます。                                           |        |
| イベントログ削除               | 「イベント数総計」の後の数字は、現在<br>において保存しているイベントログの総<br>数を表示します。 ノボタンを1秒間押し、<br>すべてのカウントをゼロにリセットし、<br>記録をクリアにします。              |        |
| 液晶ディスプレーのコント           | $[-5]$ , $[-4]$ , $[-3]$ , $[-2]$ , $[-1]$ , $[+0]$ , $[+1]$ , $[+2]$ , $[+3]$ , $[+4]$ , $[+5]$                   | $[+0]$ |
| ラスト                    | 液晶ディスプレーのコントラストは、調整可能であり、<br>有効範囲は-5から+5までです。この範囲は、最大調整範<br>囲であり、コントロールパネルの画像表示において、テ<br>キストと背景にコントラストを与えることができます。 |        |

# <span id="page-40-0"></span>イベントログの読み込み

ディスプレーを通じてイベントログを読み込む方法:

- 1 <ボタンを1秒間押し、メインメニューに進み、イベント ログメニューへ>ボタンを使って スクロールします。
- 2 イベントログリストの表示には、 √ボタンを押します。
- 3 <ボタン、または>ボタンのどちらかを使用し、表示されたイベントや通知、警告をスクロ ールします。
- 4 メインメニューに戻るには、<ボタンを1秒間押します。 イベントログが表示されます。
- 5 >ボタンを押します。 UPSステータス画面が表示されます。

## 過負荷の際における行動

UPSがどのように過負荷状態に対処しているかに関する説明につきましては、表8をご参照くださ い。

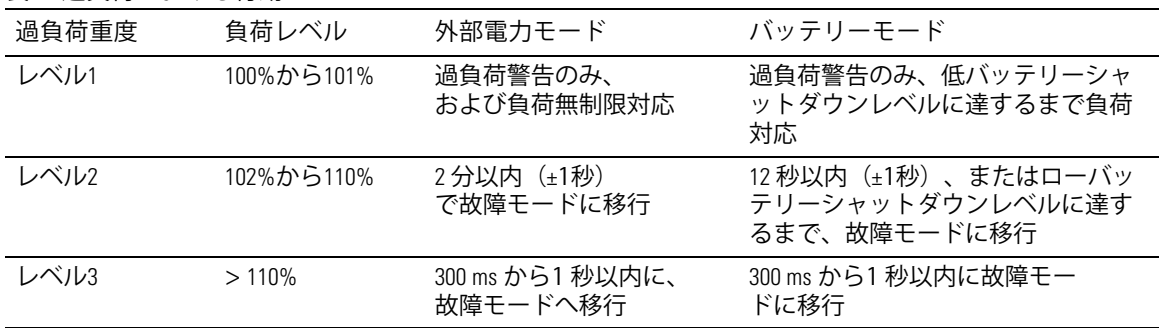

表 8. 過自荷における行動

# <span id="page-41-0"></span>自荷ヤグメントの設定

 -セグメントは、Dell UPSNソフトウェアや、Dell ネットワークマネージメントカード、あるいはLCDディスプレーによって制御することができる 一連のレセプタクルであり、お使いの機器を順序正しくシャットダウンや起動を行います。 例えば、停雷の際、その他の機器の雷源を切っている間、機器の主な要素を作動することができ ます。この機能によって、バッテリー雷力を保存することができます。

各Dell タワー型には、設定可能な負荷セグメントが2つあります。 負荷セグメン トの箇所に関しましては、 [13](#page-12-0)ページの「UPSリヤパネルの識別」をご参照ください。

パワーマネージメントソフトウェアで負荷セグメントを管理する場合は、パワーマネージメント ソフトウェア取扱説明書で詳細をご確認ください(最新情報は、ソフトウェアCD、または www.dell.comを参照)。

ディスプレーを通じて負荷セグメントを管理

ディスプレーを通じて負荷セグメントを管理する方法:

- 1 <ポタンを1秒間押し、メインメニュー選択へ進み、 >ボタンを使って、コントロールメニ ューへスクロールダウンします。
- 2 ▼ボタンを押し、コントロールメニューを表示します。
- 3 負荷セグメントへスクロールするには、>ボタンを使用します。
- 4 ▼ボタンを押します。

選択した際、オプションの現在の設定が点滅します。

- 5 <および>ボタンを使い、希望する負荷セグメントを選択します。
- 6 ✔ボタンを使い、希望する負荷セグメントをオンまたはオフに設定します。
- 7 確認には、 ✔ ボタンを1秒間押します。
- 8 該当する場合、その他の負荷セグメントを設定します。

<span id="page-42-0"></span>白動開始遅延時間の設定

シャットダウンした場合、外部電力が復旧後、以下の方法で、負荷セグメントが自動的にオンに なるよう設定することができます:

- (りボタン
- 自動再起動オプションのある外部コマンド
- バッテリー不足電圧状態
- 自動バッテリー運転シャットダウンコマンド

各負荷セグメントに対する再起動遅延時間を指定することができます:即時再起動の場合は、ゼ 口秒を選択 (Osは初期設定値)、特定の時間差の後に起動する場合は、1~32767秒を選択、あるい はオフを選択。

各負荷セグメントに対する再起動遅延時間の設定方法:

- 1 ∠ボタンを1秒間押し、メインメニュー選択へ進み、 ゝボタンを使って、 設定メニューへスクロールダウンします。
- 2 ▼ボタンを押し、設定メニューを表示します。
- 3 >ボタンを使い、「自動開始遅延時間」オプションへスクロールし、✔ボタンを押します。 選択した際、オプションの現在の設定が点滅します。
- 4 くおよび>ボタンを使い、一つの負荷セグメントを、再起動遅延時間を設定します。
- 5 **√**ボタンを押し、確定します。
- 6 該当する場合、その他の負荷セグメントに対する再起動遅延時間を設定します。
- 7 √ボタンを押し、確定します。
- 注記: コントロールメニューによって発行された負荷セグメントのオン/オフコマンドは、 負荷セグメントに対するユーザー設定を無効にします。
- U 注記: 単独の負荷セグメント遅延時間は、両方の出力に適用されます。ただし、閉鎖セグメン ト1およびセグメント2間に追加で組み込まれた1秒間の遅延があります。両方のセグメント用に「オ ン」コマンドを同時に発行する際、常に時間差が存在します。

<span id="page-43-0"></span>白動バッテリー運転シャットダウン設定

オフ(初期設定)に設定されている場合は、(りボタンや外部コマンドによって、あるいはディ スプレー (コントロール>負荷セグメント) を通じて手動でコマンドを出した際のみ、負荷セグ メントがオフになります。

ゼロ秒 (Ds) に設定されている場合は、UPSバッテリーモードが有効の際、自荷セグメントは自 動的にオフになります。

値を選択している場合、UPSがバッテリーモードで作動している間、選択した遅延時間後、負荷 セグメントは自動的にオフになりますが、遅延時間に達する前に外部電力が復旧したら、シャッ トダウンはキャンセルされます。

各負荷セグメントに対するシャットダウン時間の設定方法:

- 1 くボタンを1秒間押し、メインメニュー選択へ進み、>ボタンを使って、設定メニュー へスクロールダウンします。
- 2 ▼ボタンを押し、設定メニューを表示します。
- 3 →ボタンを使って、自動バッテリーシャットダウンオプションへスクロールし、✔ボタンを 押します。

オプションが表示され、選択した際、現在の設定が点滅します。

- 4 <および>ボタンを使って、一つの負荷セグメントに対しシャットダウン遅延時間を設定し ます。
- 5 **√**ボタンを押し、確定します。
- 6 該当する場合、その他の負荷セグメントに対するシャットダウン遅延時間を設定します。
- 7 ◆ボタンを押し、確定します。

<span id="page-44-0"></span>バッテリー設定

自動バッテリーテストや自動再起動設定を実行するかどうかなど、取り付けた外付けバッテリー モジュール用のUPS設定を行います。

**UPS**の設定 外付けバッテリーモジュール

UPSが外付けバッテリーモジュールに設定されていない場合、UPSは、UPSのフロントパネル上や リモートソフトウェアへ、バッテリー残存時間を報告します。時期尚早に、シャットダウン警告 を受ける場合もあります。パワーマネージメントソフトウェアを使って最大バッテリーランタイ ムを確かめるには、外付けバッテリーモジュールのUPS設定を行います:

- 1 < ボタンを1秒間押し、メインメニュー選択へ進み、>ボタンを使って、設定メニュー へスクロールダウンします。
- 2 √ボタンを押し、設定メニューを表示します。
- 3 →ボタンを使って、外付けバッテリーモジュールオプションへスクロールし、 ✔ボタンを押 します。

バッテリー数値が点滅し始めます。

4 <および>ボタンを使って、バッテリ番号の値を設定します。

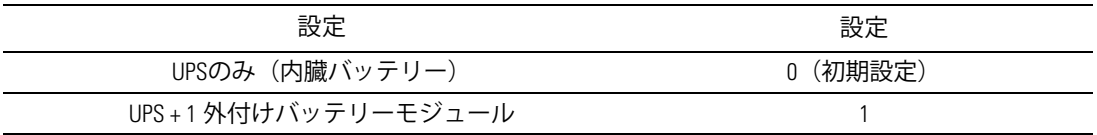

注記:ランタイムは、存在する負荷レベルや外付けバッテリーモジュールが設定されているかに基 づいて、自動的に調整することができます。

5 **√**ボタンを押し、確定します。

#### <span id="page-45-0"></span>白動バッテリーテストの実行

初期設定で有効である自動放電テストは、浮動モードから静止モードへの移行中に実行され ます。テストが完了したら、充電サイクルが再起動し、バッテリーを完全に充電し、その後正常 に静止モードへと進みます。自動テストは約3か月に1回実行され、浮動モードから静止モードへ の移行が3回以上あるまでは再度実行されません。手動バッテリーテストが要求されたら、自動 バッテリーテストタイマーがリセットされるため、次の3ヶ月間は実行されません。

自動バッテリーテストの実行方法:

- 自動バッテリーテスト設定で、実行する自動バッテリーテストを有効にしなければいけませ ん。(次のセクション「自動バッテリーテストの設定」をご参照ください。)
- バッテリーを十分に充電しなければいけません。
- UPSは、アクティブになっている警告がなく、「正常」モードでなければいけません。
- 負荷は10%以上でなければいけません。

自動バッテリーテストの設定

自動バッテリーテストの設定方法:

- 1 < ボタンを1秒間押し、メインメニュー選択へ進み、>ボタンを使って、設定メニュー へスクロールダウンします。
- 2 →ボタンを押し、設定メニューを表示します。
- 3 >を使って、「自動バッテリーテスト」オプションへスクロールし、✔ボタンを押します。 オプションが点滅し始めます。
- 4 くおよび>ボタンを使って、自動バッテリーテストの有効または無効を選択します。
- 5 **√**ボタンを押し、確定します。

## 自動再起動の設定

バッテリー電力の消耗や、シャットダウン入力信号、あるいは自動シャットダウンコマンドが原 因で、出力が切れた後、外部電力が復帰したら、UPSは自動的に再起動します。

外部電力が復帰した際、「自動開始遅延時間」設定を使って、再起動遅延時間量に対し、負荷セ グメントを設定することができます。また、「バッテリーが~%まで充電されたら再起動」設定 を使って、バッテリー充電レベルに従い、UPS起動を設定することもできます。

# **5**

# <span id="page-46-0"></span>UPSの追加機能

この章では、以下の事項について説明します:

- 通信ポート (RS-232およびUSB)
- Dell ネットワークマネージメントカード
- ネットワーク過度電流プロテクタ
- Dell UPS制御ソフトウェア

# **RS-232**および**USB**{|ポート

UPSとコンピューター間に通信を確立するには、適切な通信ケーブル (RS-232ケーブルは同梱され ていません)を使って、UPSの通信ポートの一つヘコンピューターを接続します。 通信ポートの箇所に関しましては、 [13](#page-12-0)ページの「UPSリヤパネルの識別」をご参照ください。

通信ケーブルを取り付けたら、パワーマネージメントソフトウェアは、UPSを使ってデータを交 換することができます。ソフトウェアは、電力環境のステータスにおける詳細を記録するた めにUPSをポーリングします。電源異常が起こった場合は、ソフトウェアはすべてのデータを保 存し、機器の電源を順序正しくシャットダウンするよう伝えます。

RS-232通信ポートのケーブルピンは、図 21に特定されており、ピンの機能は、表 9で説明されて います。

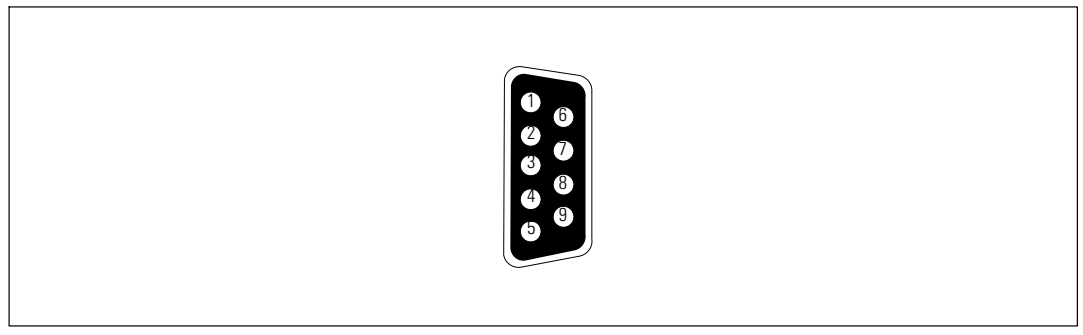

21. **RS-232**{|ポート(**DB-9**コネクタ)

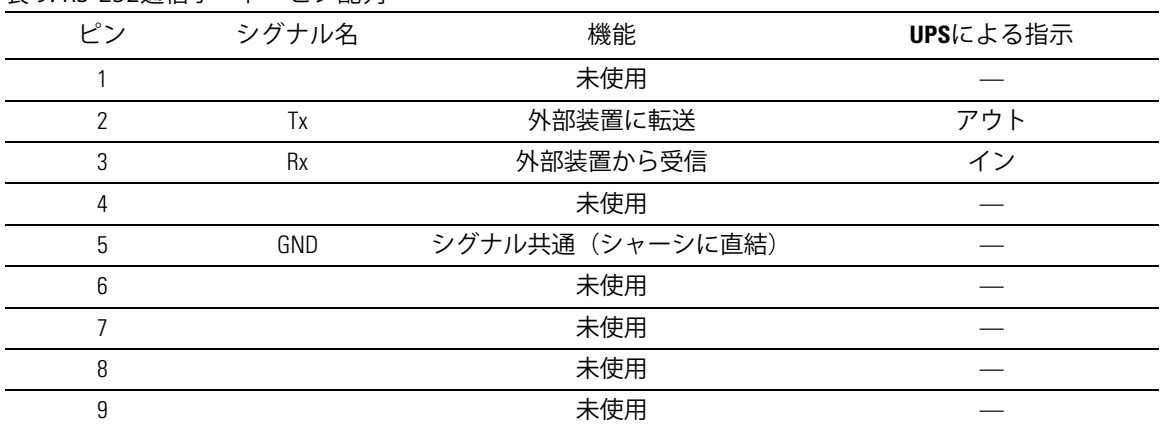

#### <span id="page-47-0"></span>表 9. RS-232通信ポート ピン配列

<span id="page-48-0"></span>**Dell** ネットワークマネージメントカード(オプション)

Dell タワー型UPSには、通信ベイが一つあり、オプションのDell ネットワークマネージメントカードに対応しています。通信ベイの箇所に関しましては、図22 をご参照ください。

通信カードを取り付ける前に、UPSをシャットダウンする必要はありません。

- 1 2つのネジで固定されたスロットカバーを取り外します。 ネジを固定します。
- 2 通信カードをスロットへ挿入します。
- 3 両方のネジでカードを固定します。

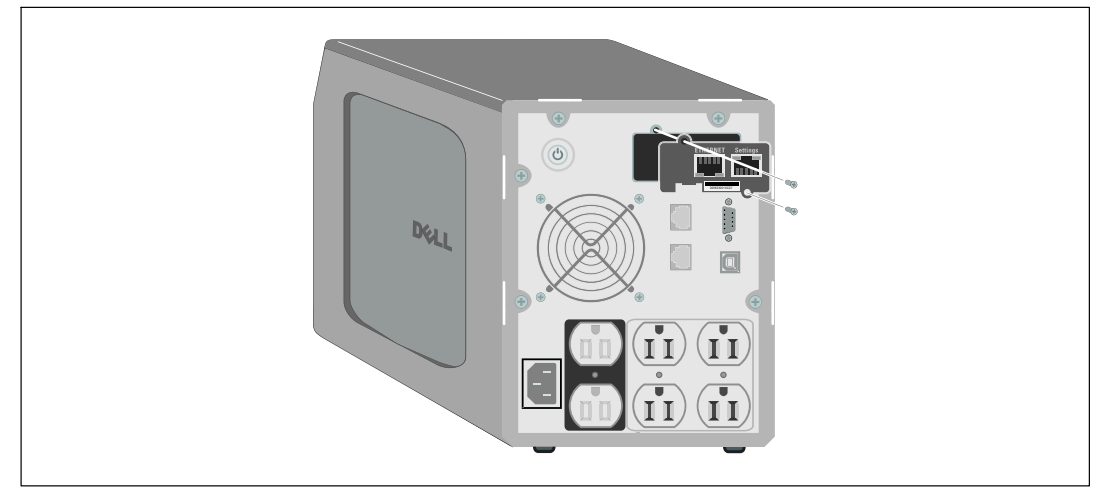

22. **Dell** ネットワークマネージメントカード

Dell ネットワークマネージメントカードによる制御コマンドの無効方法の詳細に関しまし ては、 [38](#page-37-0)ページの「シリアルポート設定による制御コマンド」をご参照ください。

Nにしましては、*Dell* ネットワークマネージメントカード ユーザーガイド をご参照ください。

# <span id="page-49-0"></span>ネットワーク過度雷流プロテクタ

図 23に示しているネットワーク過度電流プロテクタは、リヤパネル上にあり、INおよびOUTのラ ベル表示されている差し込み口があります。RJ‐45(10BaseT)の一つのネットワークコネクタに対 応しています。

注記: 電話やファックス/モデム機器(RJ-11)をUPSに接続しないでください。

- 1 1保護している機器の入力コネクタを、INとラベル表示された差込み口に接続してく ださい。
- 2 ネットワークケーブルを、OUTとラベル表示された差込み口に接続してください。

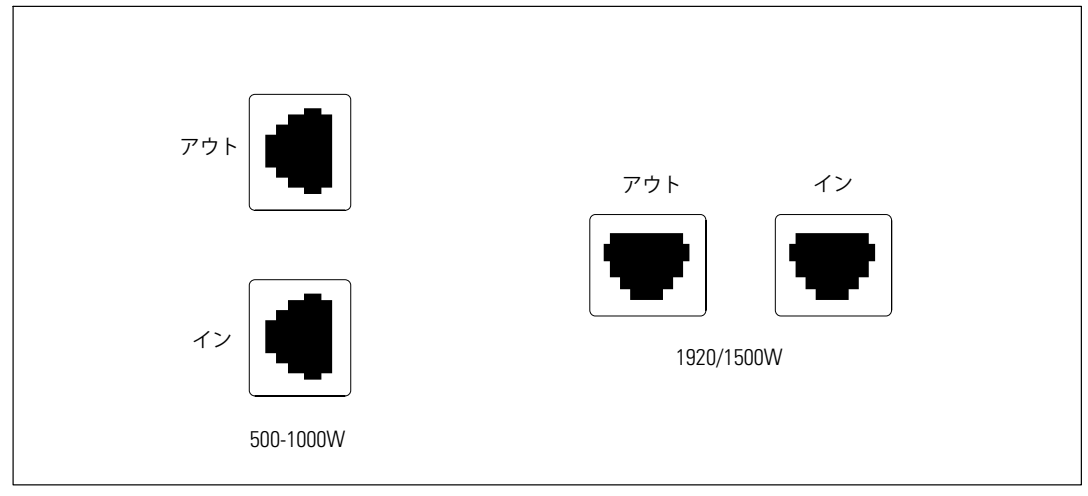

図 23. ネットワーク過度電流プロテクタ

## **Dell UPS制御ソフトウェア**

各Dell タワー型UPSには、Dell UPS制御ソフトウェアが同梱されています。

Dell UPS制御ソフトウェアは、UPS電力およびシステムデータや電力潮流の最新画像を表 示します。また、重要な電力事象を完全に記録することができ、重要なUPS情報や電力情報につ いて通知します。 停電の際にDell タワー型UPSバッテリーの電力がローなった場合、UPSの シャットダウンが起こる前に、ソフトウェアが自動的にコンピュータシステムをシャットダウン し、コンピューターのデータを守ります。

ソフトウェアによる制御コマンドの無効方法の詳細に関しましては、[38](#page-37-0)ページの「シリアルポー ト設定による制御コマンドのユーザー設定」をご参照ください。

# **6**

# <span id="page-50-0"></span>**UPS**のメンテナンス

この章では以下の実行方法を説明しています:

- UPSおよびバッテリーの手入れ
- UPSの移動
- UPSおよびバッテリーの保管方法
- バッテリーのテスト方法
- UPSファームウェアの更新

# UPSおよびバッテリーの手入れ

最適な予防整備には、UPS周辺をきれいにし、ほこりのない状態にしておいてください。 周辺がほこりが多い場合は、システムの外側を掃除機で清掃してください。

バッテリー寿命を保つため、室温が25℃(77°F)でUPSを保管してください。

注記: UPSのバッテリーは、3~5年の耐用年数と評価されています。使用頻度や室温によって、 耐用年数は異なります。予想されている耐用年数以上使用した電池は、ランタイムが極端に減少す ることがあります。機器が最大効率で動作するよう、バッテリは最低5年に1度、交換してく ださい。

# <span id="page-51-0"></span>UPSの移動

■ 注記: 移動する前に、UPSの内臓バッテリーの接続を切断しなければいけません。

△ 注意: 以下の事項は、バッテリーや必要とされる安全上の注意に関して知識のあるスタッ フが行うか、知識のあるスタッフが監視する必要があります。許可のないスタッフをバッテリー に近寄らせないようにしてください。

UPSを移動する必要がある場合は、機器を移動する前に、バッテリーを切り離さなければいけま せん (取り外す必要はない):

- UPSの雷源がオフで、雷気プラグが抜かれているか確認します。  $\mathbf{1}$
- $2^{\circ}$ UPSのフロントカバーを取り外します (図 24を参照) :

2個のカバー止めを押し、フロントカバーを開放し、引き上げます。

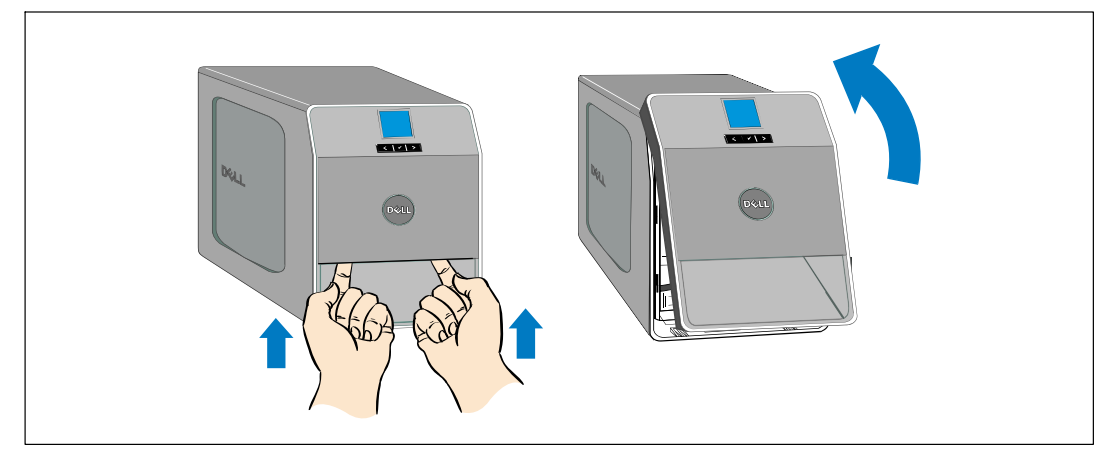

図 24. UPSのフロントカバーの取り外し方法

3 金属製のバッテリカバー上にある蝶ネジを外し、カバーを取り外します(図25を参照)。

図 25. バッテリーカバーの取り外し方

4 内臓バッテリコネクタを取り外します(図26を参照)。

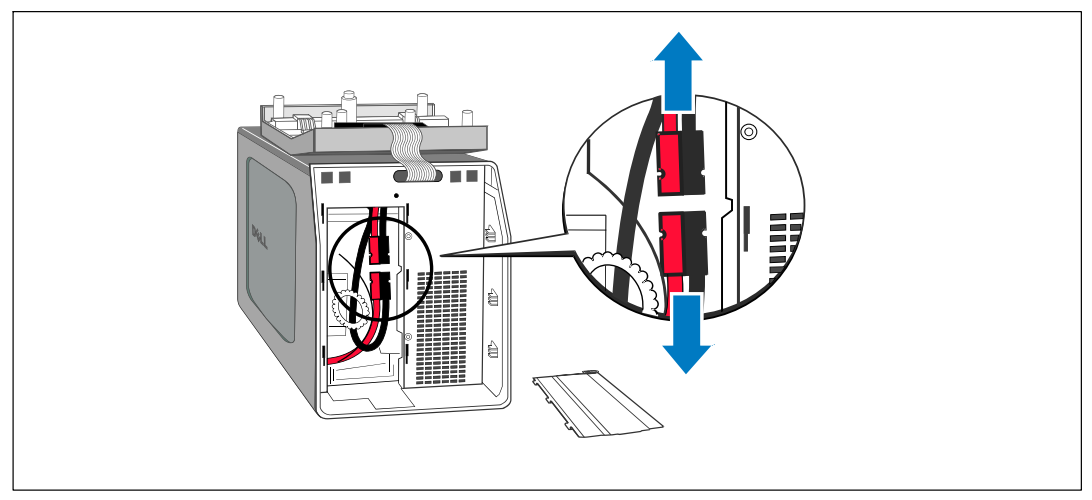

図 26. 内臓バッテリーのコネクタの外し方

- 5 金属製バッテリーカバーを取り外します。 ネジを0.7 Nm のトルクで締めます。
- 6 UPSフロントカバーを取り外します。

# <span id="page-53-0"></span>UPSおよび雷池の保管方法

UPSを長期間保管する場合は、UPSをコンセントに差し込み、6ヵ月おきに電池の再充電を行って ください。 バッテリーは、約4 時間(500W型は8時間)で90%の容量まで充電されます。ただし、 長期間の保管後は、バッテリを48時間充電することを推奨いたします。

発送用段ボールのラベルに記載された雷池の再充電日をご確認ください。日付が過ぎていて、電 池の再充電がされていない場合は、UPSのご使用はお控えください。顧客サービス担当者へお問 い合わせください。

## バッテリーの交換時期

ステータス要約画面に、「バッテリー修理」警告や、連続した警報音と共にUPS故障アイコンが 表示されたら、バッテリーの交換が必要です。新しいバッテリーのご注文は、顧客サービス担当 者へお問い合わせください。

注記: ユーザーによる交換可能な電池機能があるため、 Ø UPSの電源を切ったり負荷を切断せずに簡単に電池を交換することができます。

## バッテリーのテスト

バッテリーテストの実行方法:

- バッテリーを十分に充電しなければいけません。
- UPSは、アクティブになっている警告がなく、「正常」モードでなければいけません。
- 負荷は10%以上でなければいけません。

バッテリーのテスト方法:

- 1 UPSをコンセントに差し込み、最低48 時間バッテリーを充電します。
- 2 ✓ ボタンを1秒間押し、メインメニュー選択へ進み、 ゝボタンを使って、 コントロールメニューへスクロールダウンします。
- 3 ▼ボタンを押し、コントロールメニューを表示します。
- 4 → ★ボタンを押し、「バッテリーテスト」オプションへスクロールします。
- 5 √ボタンを押し、バッテリーテストを開始します。

バッテリーテスト中は、UPSはバッテリーモードに変わり、当初予想のランタイムの25%の バッテリーを放電します。フロントパネルは、「バッテリーテスト実行」およびテストが 完了した%を表示します。バッテリーテストの終了後、UPSのフロントパネルに結果が現れ ます。

# <span id="page-54-0"></span>**UPS**ファームウェアの更新

最新版でUPSファームウェアを更新する場合は、www.dell.comでアップデート情報をご確認く ださい。 最新版のファームウェアやインストール用の説明書をダウンロード することができま す。

**7**

# <span id="page-55-0"></span>仕様

この章では、以下の仕様について説明しています:

- 型リスト
- 寸法および重量
- 電気入力および出力
- 環境保護および安全性
- バッテリー
- UPSブロック表

#### 表 10. 型リスト

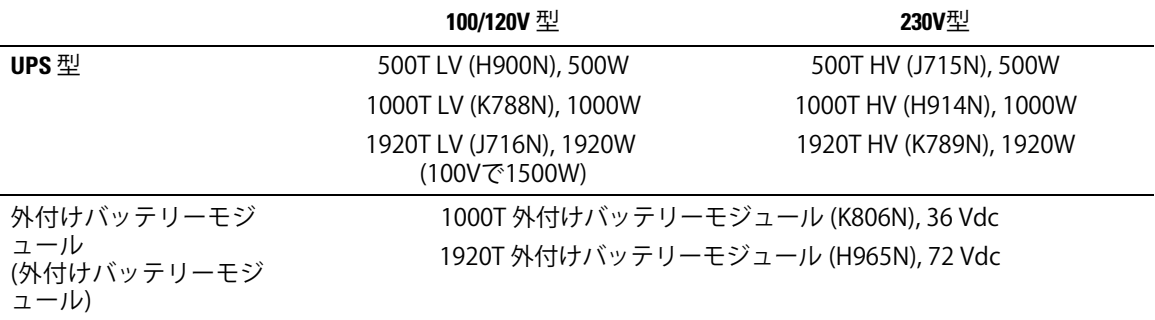

#### 表 11. 寸法および重量

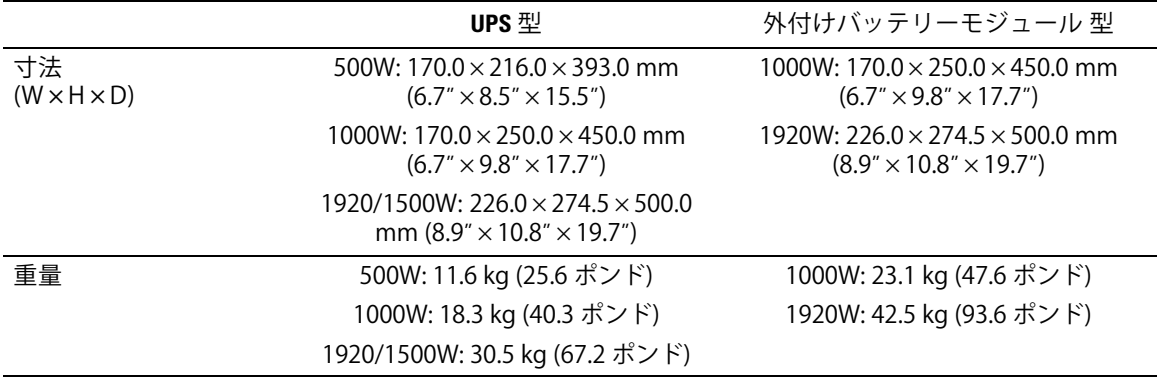

#### 表 12. 電気入力

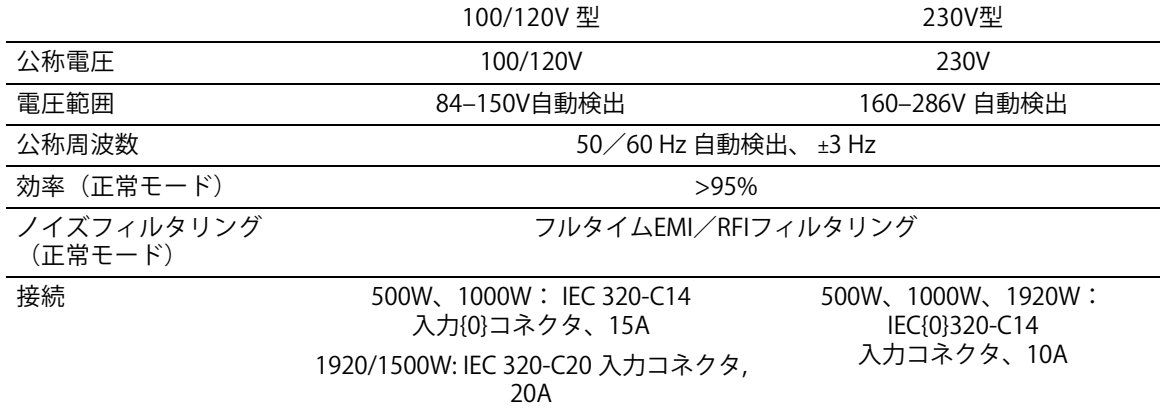

表 13. 電気出力

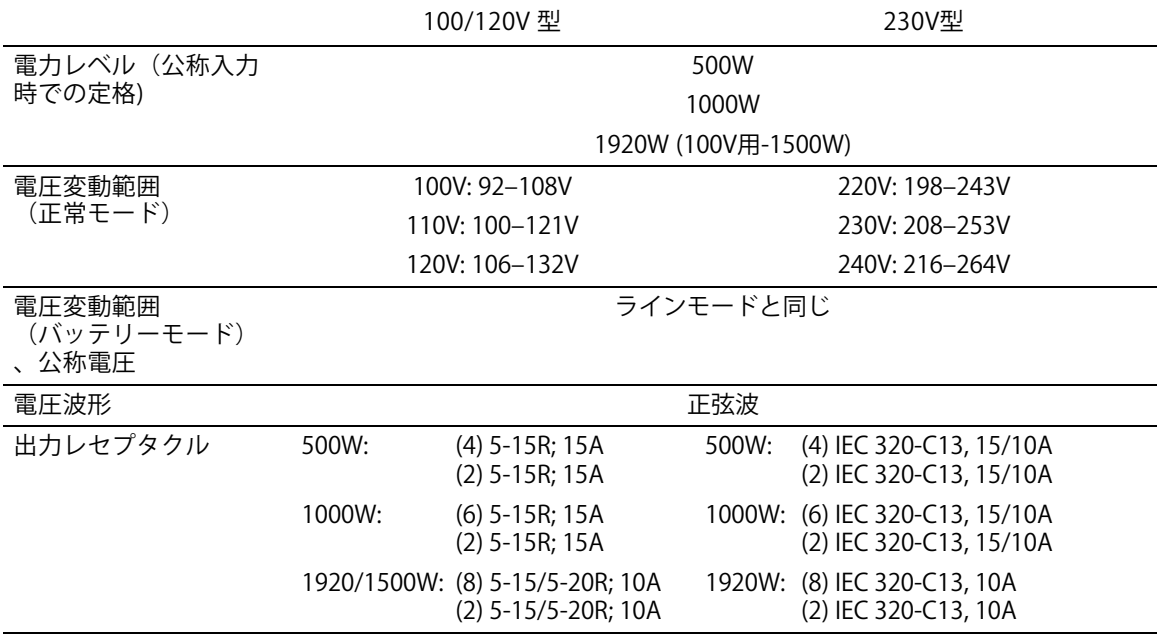

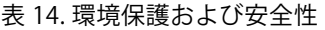

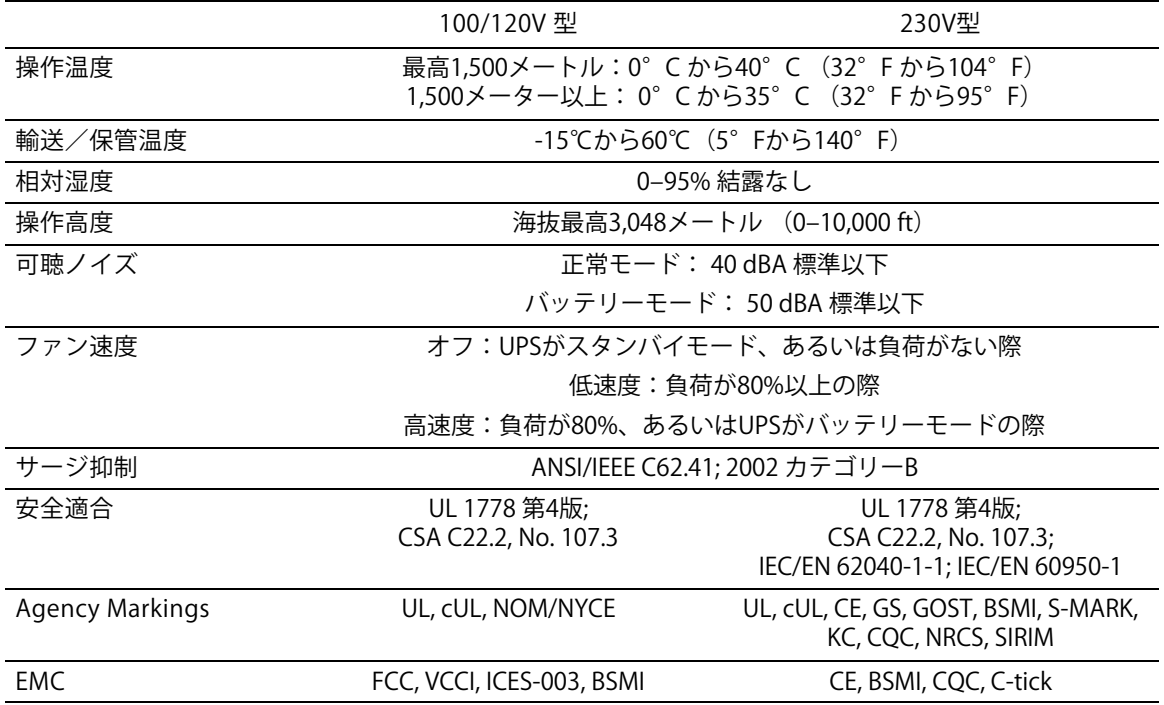

<span id="page-58-0"></span>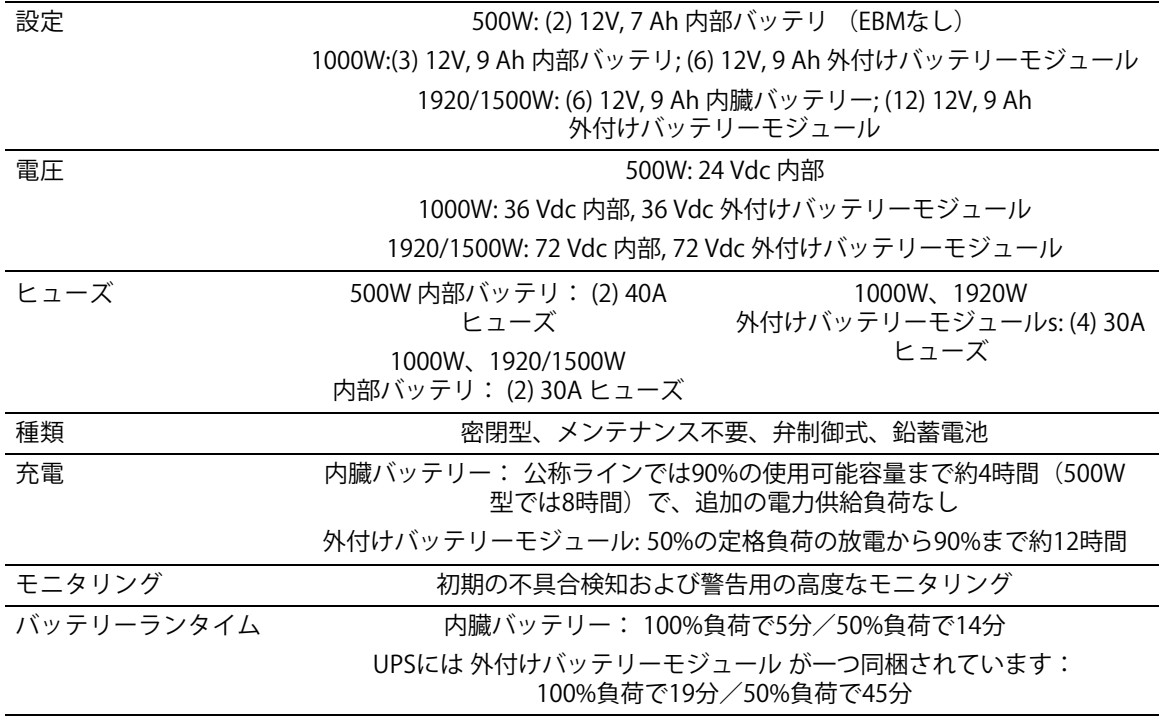

\*パッテリーランタイムは、おおよその時間であり、負荷設定やバッテリー充電によって異なります。

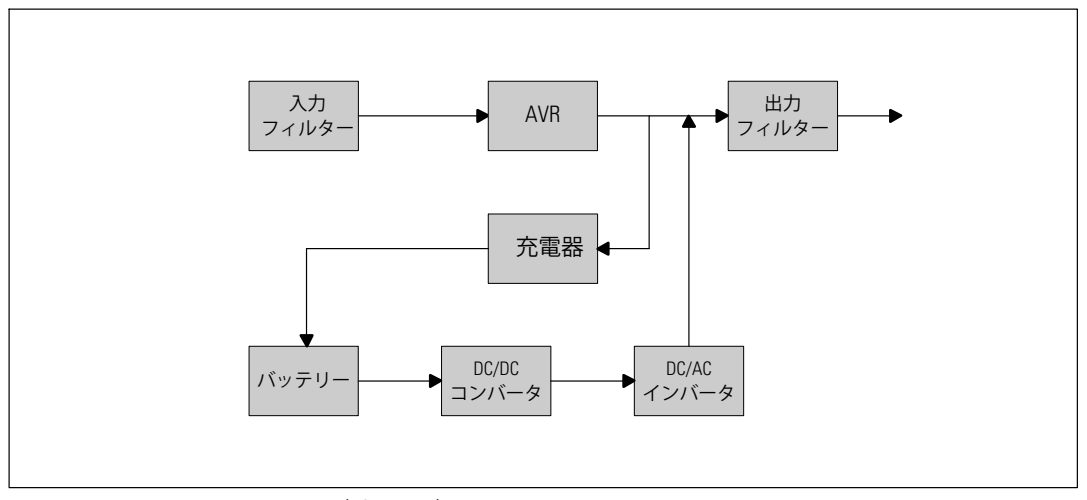

図 27. ラインインタラクティブ式UPSブロック図

# <span id="page-59-0"></span>トラブルシューティング

Dell タワー型UPSは、耐久性の高い自動操作を行えるよう設計されており、可能性のある 動作上の問題が起こった際はいつでも警告を出します。コントロールパネルが表示する警告は通 常、出力電力が影響を受けていることを意味しません。ユーザーに警告するための予防アラーム です。 警告ブザーとともに、アクティブ警告やアクティブ通知を発します。

# 警告の表示方法および状態

コントロールパネルは、以下の2つのメインメニューからトラブルシューティング情報を表示し ます:

- UPSステータスメニュー:アクティブ警告のすべてを表示
- イベントログメニュー:アクティブおよび解決済みの警告を含む、50件の最新イベントを表 示

**UPS**ステータスメニュー

UPSステータスメニューから、以下のトラブルシューティング情報の画面を表示することができ ます:

- ステータス要約画面: ステータス要約画面は、モードおよび負荷に関する情報を表示し ます。重大な警告がある場合、ステータス要約画面は、正常状態である青の背景に白のテキ ストの画面から、琥珀色の背景に濃い琥珀色のテキストの画面に変わります。
- 通知、または警告画面:各アクティブ通知、または警告に対し、個別の画面が現れます。 アクティブ警告や通知がない場合は、ディスプレーは「アクティブ警告なし」と表示されま す。
- バッテリーステータス画面:バッテリーステータス画面は、バッテリー充電モードや、バッ テリーが充電されたパーセンテージ、存在する負荷レベルでのランタイムを表示します。
- 注記: 警告がアクティブの際、ユーザーが画面のロックを有効にしていなければ、コントロー ルパネルは自動的にアクティブ警告を表示します。

<span id="page-60-0"></span>UPSステータスメニューによるトラブルシューティング情報の表示方法:

- 1 <ボタンを1秒間押し、メインメニュー選択へ進みます。
- 2 **√**ボタンを押し、UPSステータスメニューを表示します。
- 3 >ボタンを押し、UPSステータス要約画面を表示します。 UPSステータス要約画面が、負荷情報を提供します。 ステータスアイコンが、UPS動作モードを示します (表4 ([32](#page-31-0)ページ) を参照)。
- 4 、 ゝボタンを使って、アクティブ通知およびアクティブ警告画面をスクロールします。
- 5 すべての警告をスクロールした後、>ボタンを押し、バッテリーステータス画面を表示しま す。

イベントログメニュー

イベントログメニューから、イベントや通知、警告など、新しいイベントから古いイベントの順 で表示された最新の50件のイベントを表示することができます。

イベントは、「時間設定完了」などステータス情報としてイベントログに記録された静止状態で す。イベントは対処する必要がありません。

通知および警告は、イベントが発生した際の記録であり、該当する場合、削除された際の記録で す。

- アクティブ通知などの通知は、イベントログに記録されます。「UPSパッテリーモード」な どのアクティブ通知は、断続的なビープ音によってユーザーに知らせます。通知は通常、対 処する必要はありません。
- アクティブ警告などの警告は、イベントログに記録されます。アクティブ警告は、断続的な ビープ音によってユーザーに知らせます。「出力過負荷」や「ヒートシンク温度過昇」など がその例です。 アクティブ警告は対処する必要があります。

メインステータスメニューが初期設定において表示されます。イベントログメニューによるトラ ブルシューティング情報の表示方法:

- 1 <ポタンを1秒間押し、メインメニュー選択へ進み、イベント ログメニューへ >を使ってス クロールダウンします。
- 2 ▼ボタンをクリックし、イベントログリストを表示します。
- 3 >ボタン、または<ボタンを使って、表示されたイベントや通知、警告をスクロー ルします。

# <span id="page-61-0"></span>一般的な警告および状態

表16は、一般的な警告および状態を示しています。

表 16. 一般的な警告および状態

| 警告または状態                                                 | 可能性のある原因                                                                                                    | 措置                                                                                              |
|---------------------------------------------------------|----------------------------------------------------------------------------------------------------|-------------------------------------------------------------------------------------------------|
| UPSは予想されたバックア<br>ップ時間を表示しません。                           | バッテリーの充電または修理<br>が必要です。                                                                                                    | 外部電力を用い、バッテリーを、48時間、<br>充電してください。症状が変わらない場合<br>は、顧客サービス担当者までご連絡くださ<br>$\mathsf{L}_{\lambda}$    |
| UPS出力レセプタクルには<br>電力はありません。                              | UPSがスタンドバイ・モード<br>になっています。                                                                                                    | フロントパネルがUPSステータス要約画面<br>を表示するまで、オン/オフボタンを<br>押し、接続された機器に電力を供給してく<br>ださい。                        |
| UPSが起動しません。<br>(LCDの電源が入っていま<br>せん。)                    | 電源が接続されていません。                                                                                                    | 電力コードの接続をご確認ください。<br>また、バッテリーが接続されているかご確<br>認ください。                                              |
| UPSは正常に動作するが、<br>保護している機器のいくつ<br>か、またはすべての電源が<br>入りません。 | 機器が正しくUPSに接続され<br>ていません。                                                                                                    | 機器がUPSレセプタクルに接続されている<br>かご確認ください。<br>また、負荷セグメントがオンになっている<br>かご確認ください。                           |
| バッテリーテストが実行し<br>ない、または中断してしま<br>した。                     | 46ページの「自動バッテリー<br>テストの実行」に記載されて<br>いる状態の一つが存在してい<br>ません。                                                                         | 状態を解決し、テストを再度実行してくだ<br>さい。                                                                      |
| UPSバッテリー運転<br>(通知 168)<br>断続的な警報音                       | 停電が起こり、UPSはバッテ<br>リーモードになります。                                                                                                    | UPSは、バッテリー電力で機器に電力を供<br>給します。<br>機器の電源を切る準備を行ってください。                                            |
| バッテリー未接続<br>(警告 199)                                    | UPSが内臓バッテリーを認識<br>していません。                                                                                                    | 症状が変わらない場合は、顧客サービス担<br>当者までご連絡ください。                                                             |
| 継続的な警報音                                                 | バッテリーの圧力が、このUP<br>Sに定められているバッテリ<br>一切断レベル以下です。<br>これは、ヒューズ溶断、間欠<br>的なバッテリー接続、あるい<br>はバッテリーケーブルが接続<br>されていないことが原因であ<br>る可能性があります。 | すべてのバッテリーが正しく接続されてい<br>るかご確認ください。症状が変わらない場<br>合は、顧客サービス担当者までご連絡くだ<br>さい。                        |
| 低バッテリー警告<br>(警告 56)<br>継続的な警報音                          | バッテリー残存時間やバッテ<br>リー容量が、UPSに定められ<br>た低バッテリー警告レベル以<br>下です。                                                                         | この警告はおおよその数字です。<br>シャットダウンまでの実際の時間は、UPS<br>の負荷や外付けバッテリーモジュール(外<br>付けバッテリーモジュール)有無によって<br>異なります。 |

表 [16.](#page-61-0) 一般的な警告および状態 (続く)

| 警告または状態                                              | 可能性のある原因                                                                    | 措置                                                                                                    |
|------------------------------------------------------|-----------------------------------------------------------------------------|----------------------------------------------------------------------------------------------------|
| シャットダウン処理開始<br>(警告 55)<br>継続的な警報音                    | UPSが突然に動作を停止する<br>状態になったため、外部電力<br>が復旧しなければ、追加の通<br>知なく、外部装置への通信が<br>停止します。 | バッテリー残存時間がゼロに達した際、警<br>告が出されます。すべての接続装置は、<br>すでにスムースにシャットダウンしていま<br>す。                                        |
| バッテリーテスト失敗<br>(警告 191)<br>断続的な警報音                    | 最後のバッテリーテスト<br>中に、消耗しているバッテリ<br>ーを検出しました。                                   | これは警告通知です。Dellでは、バッテリ<br>ーをすぐに交換することを推奨いた<br>します。                                                             |
| サービスバッテリー<br>(警告 149)<br>継続的な警報音                     | 不良バッテリーを検出したた<br>め、充電器を使用することは<br>できません。                                    | 顧客サービス担当者へお問い合わせくださ<br>い。                                                                                     |
| ユティリティが存在しませ<br>h <sub>1</sub><br>(警告 59)<br>断続的な警報音 | ユティリティレベルが「ユー<br>ティリティが存在しません」<br>基準点以下 (一般的には<25<br>〜50V)に下がっています。         | 負荷に対応している場合、UPSはバッテリ<br>ーモードに移行します。<br>負荷に対応していない場合、UPSはシャッ<br>トダウンします。                                       |
| 入力AC過電圧<br>(警告6)<br>断続的な警報音                          | 外部電源電圧が、最大動作範<br>囲を超えています。                                                  | 負荷に対応している場合、UPSはバッテリ<br>一運転に移行します。                                                                            |
| 入力AC電圧不足<br>(警告7)<br>断続的な警報音                         | 外部電源電圧商用圧力が、<br>最小動作範囲以下です。                                                 | 負荷に対応している場合、UPSはバッテリ<br>一運転に移行します。                                                                            |
| 入力過/不足周波数<br>(警告8)<br>断続的な警報音                        | 外部電源周波数が、使用可能<br>な周波数範囲外です。                                                 | 負荷に対応している場合、UPSはバッテリ<br>一運転に移行します。                                                                            |
| 入力配線に問題があります<br>(警告 194)<br>継続的な警報音                  | 対地電圧と中和電圧の差が><br>15Vの際、警告が発せられ<br>ます。                                       | 資格ある電気技術者に入力配線を正しく直<br>してもらってください。UPSが中性線で配<br>線されていない場合、「サイト不具合」が<br>設定メニューで無効になっていなければい<br>けません (37ページを参照)。 |
| 出力過負荷<br>(警告 25)<br>継続的な警報音                          | 負荷レベルが、レベル1の過<br>負荷状態に対し、設定可能な<br>限界値であるか、限界値を超<br>えています。                   | UPSは、この負荷レベルで、いつまでも負<br>荷をサポートすることができます。<br>負荷が設定点の5%以下に下がった際、警告<br>がクリアします。                                  |

<span id="page-63-0"></span>表 [16.](#page-61-0) 一般的な警告および状態(続く)

| 警告または状態                              | 可能性のある原因                                                                 | 措置                                                                                |
|--------------------------------------|--------------------------------------------------------------------------|-----------------------------------------------------------------------------------|
| 出力過負荷レベル2<br>(警告 159)                | 負荷レベルが、UPS定格の><br>101%および<110%です。                                        | UPSから機器のいくつかを取り外します。<br>UPSは引き続き動作しますが、2分以内に故<br>障モードに移行します。                      |
| 継続的な警報音                              |                                                                          | 負荷が設定点の5%以下に下がった際、警告<br>がクリアします。                                                  |
| 出力過負荷レベル3<br>(警告 162)<br>継続的な警報音     | 負荷が、UPS定格の>110%で<br>す。                                                   | UPSから機器のいくつかを取り外します。<br>UPSは引き続き動作しますが、300 msから1<br>秒以内に、故障モードに移行します。             |
|                                      |                                                                          | 負荷が設定点の5%以下に下がった際、警告<br>がクリアします。                                                  |
| バッテリーDC過電圧<br>(警告 68)<br>継続的な警報音     | バッテリーの圧力レベルが最<br>大許容限界を超えています。                                           | 次の動力サイクルまで、UPSは充電器の電<br>源を切ります。<br>顧客サービス担当者へお問い合わせくださ<br>い。                      |
| 充電器不具合<br>(警告 34)<br>継続的な警報音         | バッテリーの充電器の故障が<br>検出されました。                                                | 次の動力サイクルまで、UPSは充電器の電<br>源を切ります。<br>顧客サービス担当者へお問い合わせくださ<br>い。                      |
| 出力短絡<br>(警告 58)<br>継続的な警報音           | UPSは、出力における異常な<br>低インピーダンスを検出し、<br>出力短絡と判断しています。                         | 5ラインサイクル後、UPSはシャットダウン<br>します。                                                     |
| ヒートシンク温度過昇<br>(警告 73)<br>継続的な警報音     | UPSが、ヒートシンクの一つ<br>が、最大規定動作温度を超え<br>ていることを検出しました。<br>ファンの故障の可能性があり<br>ます。 | ファンが回転し、UPS上の空気取り入れ孔<br>がふさがっていないことをご確認く<br>ださい。<br>最高温度に達すると、UPSはシャットダウ<br>ンします。 |
| 致命的 EEPROM 不具合<br>(警告 53)<br>継続的な警報音 | 装置の故障、あるいは不適切<br>なフラッシュのアップグレー<br>ドが原因で、EEPROM<br>データが破損しています。           | 顧客サービス担当者へお問い合わせくださ<br>$\mathsf{L}_{\lambda}$                                     |
| ファン故障<br>(警告 193)<br>継続的な警報音         | UPSは、1つまたは複数のファ<br>ンが適切に動作していないこ<br>とを検出しました。                            | これは警告のみです。直ちに顧客サービス<br>担当者へ連絡し、負荷を取り除いてくださ<br>い。                                  |

# 警報音の消音方法

コントロールパネルのいずれのボタンを押し、警報音を消音します。警告の状態を確認し、適切 な行動を実行し、状態を解決します。新たな警告がアクティブになった場合、警報音が再び有効 になり、前回の警報音のミュート機能を無効にします。

64 | トラブルシューティング